# LilyPond

# Használat

A kottaszedő program

## A LilyPond fejlesztőcsapata

Ez a dokumentáció ismerteti, hogyan kell a LilyPond 2.24.3 verziójához tartozó programokat futtatni, valamint tanácsokat ad azok hatékony használatához.

 $\sqrt{2\pi}$ 

 $\overline{\phantom{a}}$   $\overline{\phantom{a}}$   $\overline{\$ 

 $\sqrt{2\pi}$ 

 $\overline{\phantom{a}}$   $\overline{\phantom{a}}$   $\overline{\$ 

A teljes dokumentáció a <https://lilypond.org/> honlapon található.

Copyright  $\odot$  1999–2022 a szerzők.

Ezt a dokumentumot a GNU Free Documentation License (GNU Szabad Dokumentációs Licenc) 1.1-es vagy frissebb, a Free Software Foundation (Szabad Szoftver Alapítvány) által kiadott verziójának megfelelően lehet másolni, terjeszteni és/vagy módosítani, nem változtatható szakaszok nélkül. A licenc másolata a "GNU Free Documentation License" című függelékben található.

A LilyPond 2.24.3 verziójához

# Tartalomjegyzék

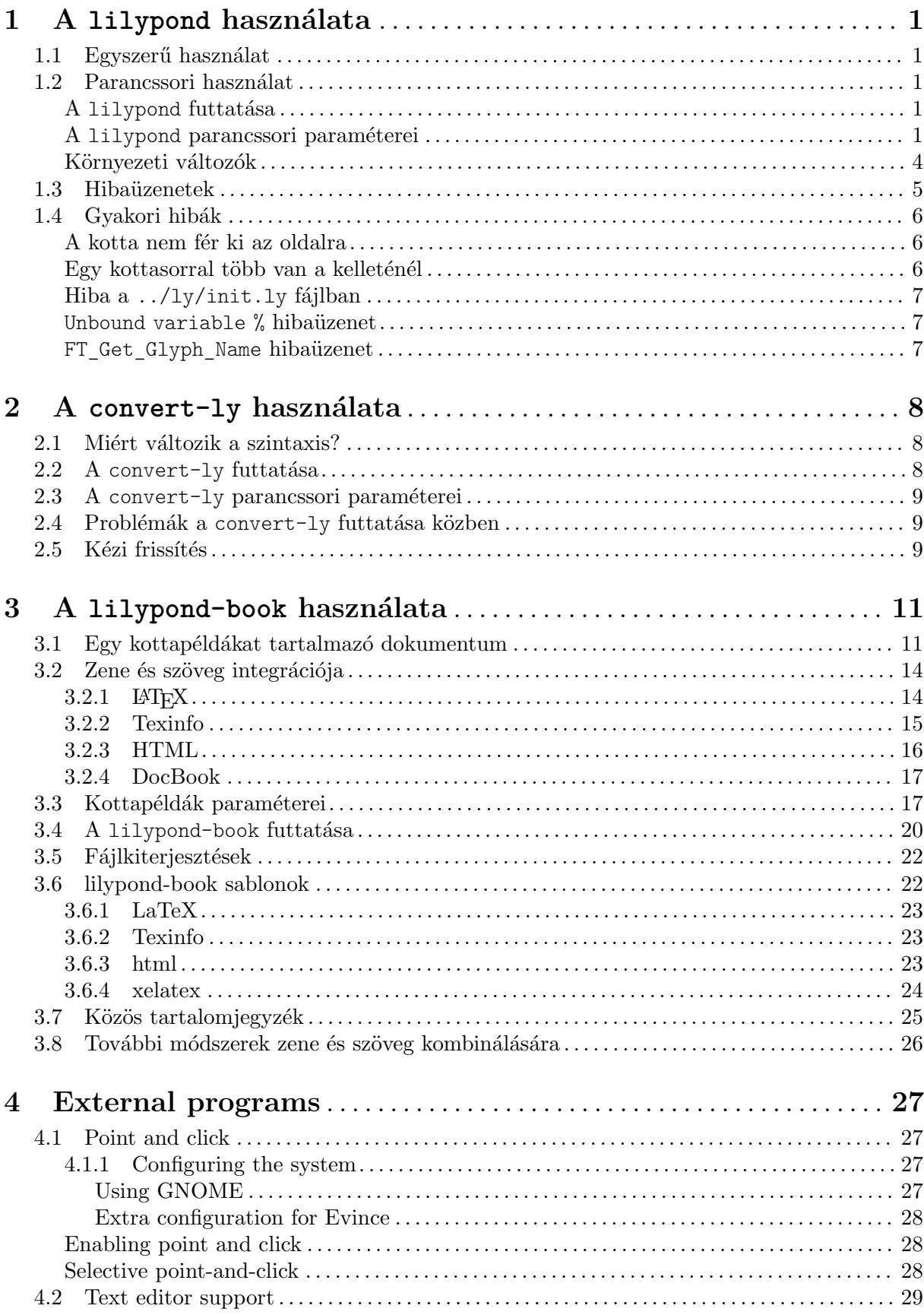

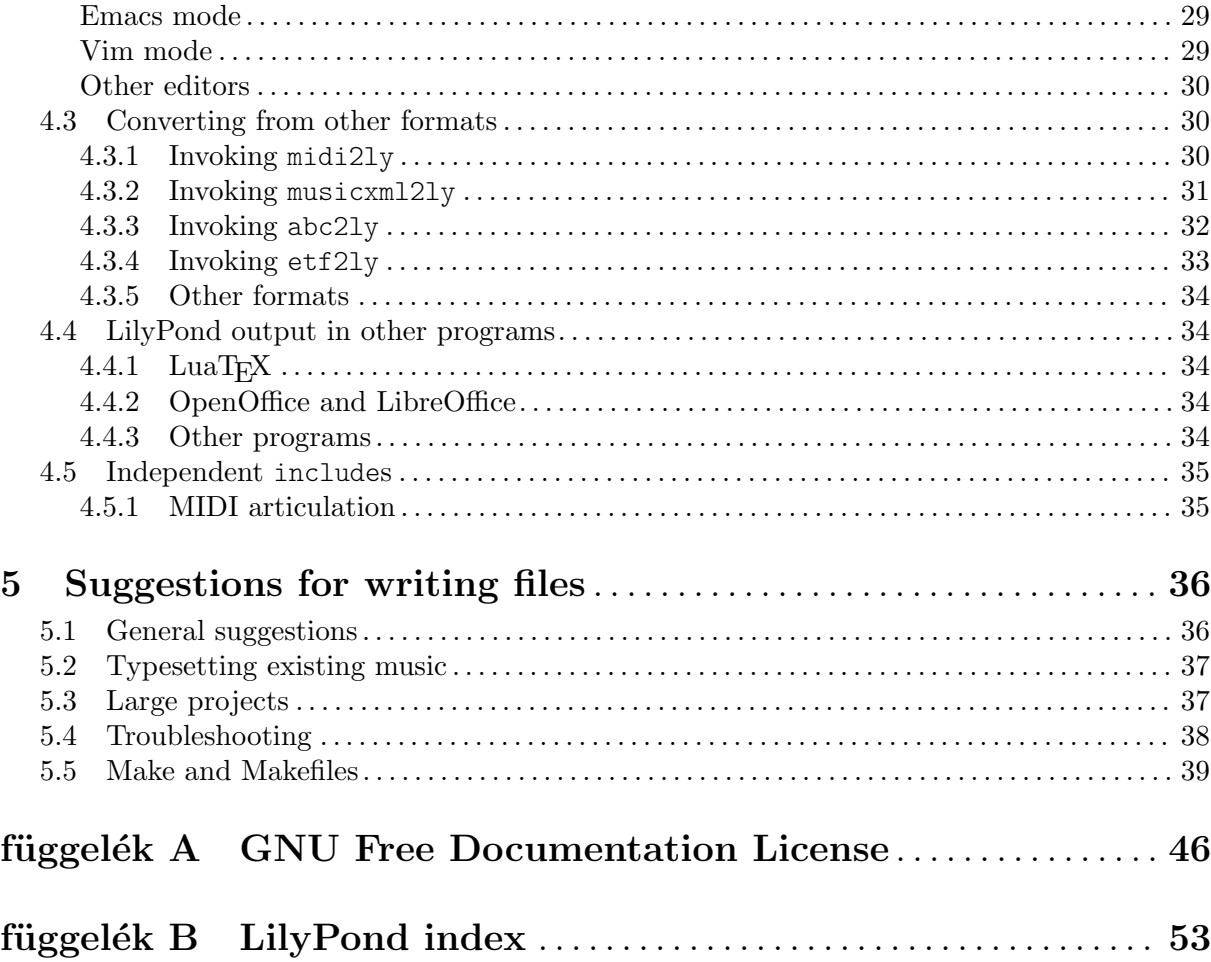

## <span id="page-3-0"></span>1 A lilypond használata

Ez a fejezet a LilyPond használatának technikai vonzatait részletezi.

## 1.1 Egyszerű használat

A legtöbb felhasználó grafikus felületről indítia a LilyPondot; ennek módiát az rész "Első lecke" in Tankönyv írja le. Kényelmi szolgáltatásokat nyújtó szövegszerkesztők használatának leírása a saját dokumentációjukban található.

## <span id="page-3-1"></span>1.2 Parancssori használat

Ez a szakasz a LilyPond parancssori futtatásáról tartalmaz plusz információkat, arra az esetre, ha a programnak plusz paramétereket szeretnénk átadni. Ráadásul bizonyos segédprogramok (mint pl. a midi2ly) csak parancssorból érhetőek el.

Parancssor alatt az operációs rendszer megfelelő parancssorát értjük. A Windowsfelhasználók ezt "DOS-parancssor" néven, a Mac OS X felhasználok "Terminal" néven ismerhetik.

Az operációs rendszer parancssorának használatának leírása kívül esik a LilyPond dokumentációjának hatáskörén; az ebben kevésbé járatos felhasználók az operációs rendszerhez tartozó dokumentációban olvashatnak erről.

### A lilypond futtatása

A lilypond program a következő módon futtatható parancssorból:

lilypond [opció]... fájlnév...

Ha nem adunk meg kiterjesztést, az alapértelmezett .ly kiterjesztéssel próbálkozik a Lily-Pond. A szabványos bemenetről való beolvasáshoz a - karakter használandó fájlnév gyanánt.

Amikor a fájlnév.ly fájl feldolgozásra kerül, egy fájlnév.ps és egy fájlnév.pdf fájlt kapunk kimenetként. Több fájlt is feldolgoztathatunk egyszerre; ezek egymástól függetlenül kerülnek feldolgozásra.<sup>1</sup>

Ha a fájlnév.ly több \book blokkot tartalmaz, minden blokkból egy-egy, számozott kimeneti fájl keletkezik, fájlnév.pdf, fájlnév-1.pdf, fájlnév-2.pdf stb. formában. Az output-suffix változó értéke fog szerepelni a fájlnév és a számozás között. Például a következő bemeneti fájlból:

```
#(define output-suffix "violino")
\score { ... }
#(define output-suffix "cello")
\score { ... }
```
egy fájlnév-violino.pdf és egy fájlnév-cello-1.pdf nevű fájl keletkezik.

### A lilypond parancssori paraméterei

A következő parancssori opciók támogatottak:

```
-e, --evaluate=kifejezés
```
A Scheme kifejezés kiértékelése az .ly fájlok beolvasása előtt. Több -e opció is megadható, ezek a megadott sorrendben lesznek végrehajtva.

A kifejezés kiértékelése a guile-user modulban történik, így ha definíciókat kell használni a kifejezésben, a parancssorban a következőt kell megadni:

lilypond -e '(define-public a 42)'

A GUILE megelőző állapota nem áll vissza feldolgozás után, így elővigyázatosnak kell lenni, hogy ne változtassuk meg a rendszer alapbeállításait Scheme kódból.

<span id="page-4-0"></span>a forrásfájl elejére pedig a következőt kell beszúrni:

#(use-modules (guile-user))

#### -f, --format=formatum ´

A kimenet formátuma. Lehetőségek: ps, pdf vagy png.

Példa: lilypond -fpng fájlnév.ly

### -d, --define-default=azonosító=érték

Az azonosító nevű belső változó beállítása az érték Scheme értékre. Ha az érték nincs megadva, az alapértelmezett #t lesz a változó értéke. Egy opció kikapcsolásához a no- prefixumot kell az azonosító elé írni, pl.

-dno-point-and-click

ugyanaz, mint

-dpoint-and-click='#f'

Íme pár hasznos opció:

'help' A lilypond -dhelp parancs futtatása kilistázza az összes elérhető -d opciót.

'paper-size'

Az alapértelmezett papírméret beállítása.

-dpaper-size=\"letter\"

Ugyelni kell arra, hogy a méretet \" jelek közé írjuk.

'safe' A LilyPond futtatása biztonsági módban, megbízhatatlan bemenet esetén.

> Amikor a LilyPond egy webszerveren keresztül érhető el, vagy a -dsafe, vagy a  $-$ jail opciót **MINDENKEPPEN KOTELEZO** megadni. A -dsafe opcióval megelőzhető, hogy a forrásfájlban szereplő rosszindulatú Scheme kód kárt okozzon. Például:

```
#(system "rm -rf /")
{
 c4^$(ly:gulp-file "/etc/passwd")
}
```
-dsafe módban a Scheme kifejezések kiértékelése egy speciális biztonsági modulban történik. Ez a modul a GUILE safe-r5rs modulján alapul, de a LilyPond API néhány függyényének meghívását lehetővé teszi. Ezek a függvények a scm/safe-lily.scm fájlban találhatóak.

Ezenkívül biztonsági módban tilos az \include parancsok alkalmazása  $\acute{e}s$  a \ karakter használata TEX karakterláncokban.

Biztonsági módban ezenfelül nem lehetséges LilyPond változók importálása Scheme-be.

A -dsafe mód nem figyeli az erőforrások túlzott használatát. Továbbra is elérhető, hogy a program tetszőlegesen hosszú ideig fusson, például ciklikus adatstruktúrák használatával. Így ha a LilyPond publikus webszerveren fut, a folyamat processzor- és memóriafelhasználását korlátozni kell!

Biztonsági módban sok hasznos LilyPond kódrészlet nem fog lefordulni. A --jail mód egy több lehetőséget biztosító alternatíva, de előkészítése több munkát igényel.

<span id="page-5-0"></span>'backend' A szedés kimeneti formátuma. Lehetőségek:

ps PostScript.

A PostScript fájlok teljes egészükben tartalmazzák a megjelenítéshez szükséges TTF, Type1 és OTF betűkészleteket. Keleti karakterkészletek használata esetén ez nagy fájlokhoz vezethet.

svg

SVG (Scalable Vector Graphics).

Oldalanként egy SVG fájl keletkezik, beágyazott betűtípusok nélkül. Így megtekintésükhöz érdemes feltelepíteni a Century Schoolbook betűtípusokat. Ezeket tartalmazza a LilyPond. Például UNIX alatt egyszerűen csak be kell másolni ezeket a program könyvtárából  $(tipikusan /usr/share/lilypond/VERZIÓ/fonts/otf/) a$ ~/.fonts/ könyvtárba. Az SVG kimenet szabványos, így bármilyen, ezt a formátumot olvasni képes programmal megnyitható.

Példa: lilypond -dbackend=svg fájlnév.ly

'preview'

A fejléc és az első szisztéma fog szerepelni a kimenetben.

#### 'print-pages'

Teljes oldalak generálása, ez az alapbeállítás. A -dno-print-pages opció a -dpreview opcióval együtt hasznos.

### -h, --help

Összegzés az alkalmazás használatáról.

 $-H$ ,  $-\text{header}$ =mez $\phi$ 

A megadott fejlécmező kiírása a fájlnév. mez $\phi$  nevű fájlba.

### $--include, -I=k\ddot{o}nvt\acute{a}r$

A könyvtár hozzáadása a bemeneti fájlok keresési útvonalához.

### $-i, -\text{init}=f$ ájl

Az inicializáló fájl beállítása a megadott fájlra. (Alapértelmezett: init.ly.)

### $\text{-} \circ$ ,  $\text{-} \circ$ utput=fájl

Kimeneti fájl megadása. A megfelelő kiterjesztés automatikusan hozzáfűzésre kerül (pl. .pdf PDF kimenet esetén).

- --ps PostScript kimenet generálása.
- --png Oldalanként egy-egy PNG kép létrehozása. Ez a --ps opció hatását vonja maga után. A kép DPI-ben mért felbontása (alapértelmezett értéke 110) a következőképpen állítható be:

-dresolution=110

--pdf PDF generálása. A --ps opció hatását vonja maga után.

-j, --jail=felhasználó, csoport, börtön, könyvtár

A lilypond futtatása ún. börtönben.

A  $-$ -jail opció egy rugalmasabb alternatíva a  $-$ dsafe módnál abban az esetben, amikor a LilyPond forrás megbízhatatlan forrásból származik, pl. amikor webszerveren keresztül érhető el a LilyPond szolgáltatásként.

<span id="page-6-0"></span>A --jail módban a lilypond gyökere a börtön lesz, mielőtt a fordítási folyamat elkezdődne. Ezután a LilyPond átvált a megadott felhasználóra, csoportra és könyvtárba. Ezáltal garantálható, hogy (legalábbis elméletben) lehetetlen kitörni a börtönből. A  $-$ jail mód csak akkor működik, ha a lilypond alkalmazást root felhasználóként futtatjuk. Ez általában biztonságosan történik, pl. a sudo parancs használatával.

A börtön előkészítése egy bonyolult folyamat, mivel biztosítani kell, hogy a Lily-Pond *a börtönben* mindent megtaláljon, ami a fordításhoz szükséges. Egy tipikus előkészítés a következő lépésekből áll:

### Különálló fájlrendszer létrehozása

A LilyPond számára létre kell hozni egy fájlrendszert, amelyet a biztonságos noexec, nodev és nosuid opciókkal tudunk felcsatolni. Így lehetetlen a LilyPondból programokat futtatni vagy közvetlenül eszközökre írni. Ha egy külön partíció létrehozása nem kívánatos, egy elegendően nagy fájl létrehozása és loop eszközként való használata is megfelelő. A külön fájlrendszer azt is megelőzi, hogy a LilyPond többet ´ırjon a lemezre, mint amennyi megengedett.

### Különálló felhasználó létrehozása

Egy, kevés jogosultsággal rendelkező (pl. lily/lily nevű) felhasználó  $\acute{e}s$  csoport nev $\acute{e}$ ben kell, hogy fusson a LilyPond. Ennek a felhasználónak csak egy könyvtárhoz lehet írási joga, amit a könyvtár paraméterben kell megadni.

### A börtön előkészítése

A LilyPond futásához szükséges összes fájlt be kell másolni a börtönbe, megtartva az eredeti elérési utakat. Az egész LilyPond telepítés (pl. a /usr/share/lilypond könyvtár tartalmának) másolása szükséges.

Ha mégis probléma lépne fel, a forrását legegyszerűbben az strace paranccsal határolhatjuk be, amellyel meghatározható, hogy mely fájlok hiányoznak.

### A LilyPond futtatása

A noexec kapcsolóval csatolt börtönben lehetetlen külső programot futtatni. Így csak olyan kimeneti formátumok érhetőek el, amelyek ezt nem igénylik. Mint már említettük, superuser privilégiumokkal kell futtatni a LilyPondot (amelyeket természetesen egyből elveszít), lehetőleg sudo használatával. Ajánlott a LilyPond által elfoglalt processzoridő korlátozása (pl. az ulimit -t parancs segítségével), illetve a memóriafoglalásáé is.

#### -v, --version

Verzióinformáció kijelzése.

-V, --verbose

Bőbeszédűség bekapcsolása: az összes beolvasott fájl elérési útjának, futásidőknek és egyéb információknak a kijelzése.

#### -w, --warranty

A GNU LilyPond garanciavállalásának kijelzése. (A LilyPond fejlesztői SEM-MIFÉLE GARANCIÁT nem vállalnak!)

### Környezeti változók

A lilypond a következő környezeti változókat veszi figyelembe:

#### <span id="page-7-0"></span>LILYPOND\_DATADIR

Annak a könyvtárnak a megadására szolgál, ahol a LilyPond üzeneteit és adatfájljait keresni fogja. Tartalmaznia kell a szükséges alkönyvtárakat  $(\frac{1}{y}, \frac{ps}{s + ts + sb})$ .

LANG A program kimeneti üzeneteinek nyelve.

LILYPOND\_GC\_YIELD

A program memóriaigénye és futásideje közötti finomhangolást lehet elvégezni ezzel a változóval. Százalékos érték; minél nagyobb, annál több memóriát használ a program, minél alacsonyabb, annál több processzoridőt. Az alapértelmezett érték 70.

## 1.3 Hibaüzenetek

Egy fájl fordítása során különböző hibaüzenetek jelenhetnek meg:

Figyelmeztetés

Valami gyanúsnak tűnik. A figyelmeztetések azt jelzik, hogy valamit nagy valószínűséggel nem úgy írt le a felhasználó, ahogy azt gondolta. De ha tudatosan valami rendkívülit kérünk, akkor általában figyelmen kívül hagyhatóak.

- Hiba Valami határozottan helytelen. A feldolgozás aktuális lépése (beolvasás, értelmezés vagy formázás) befejeződik, de a következő lépés ki fog maradni.
- Végzetes hiba

Olyan hiba történt, amitől a LilyPond nem tud tovább futni. Ez ritkán fordul elő. A leggyakoribb ok a rosszul telepített betűtípusok.

Scheme hiba

A Scheme kód végrehajtása során előforduló hibák, amelyeket a Scheme interpreter kap el. Ha bőbeszédű módban fut a LilyPond, akkor a hibás függvényhez vezető hívások kiírásra kerülnek.

Programozási hiba

Belső inkonzisztencia lépett fel. Ezek a hibaüzenetek a fejlesztőknek és hibakeresőknek segítenek. Altalában figyelmen kívül hagyhatóak. Néha olyan nagy mennyiségben fordulnak elő, hogy nehéz tőlük észrevenni a többi kimeneti üzenetet.

A fut´as megszakadt (core dumped)

Kritikus hiba lépett fel, amely a program futását azonnal megszakította. Az ilyen hibákat jelenteni kell a fejlesztőknek.

Ha a figyelmeztetések vagy hibák a bemeneti fájl egy konkrét részére vonatkoznak, akkor az üzenet a következő formátummal bír:

fájlnév: sorszám: oszlopszám: üzenet hibás sor

A hibás soron belül a hiba helyét sortörés jelzi. Például:

```
test.ly:2:19: error: not a duration: 5
  { c'4 e'
           5 g' }
```
A probléma helye csak egy becslés, mely olykor pontatlan lehet, hiszen természetüknél fogva a problémák nem várt bemenetnél lépnek fel. Ha nem található hiba a megadott helyen, érdemes a környékén keresni.

A hibákról bővebben a rész 1.4 [Gyakori hibák], oldal 6, c. szakaszban olvashatunk.

### <span id="page-8-0"></span>1.4 Gyakori hibák

Az alábbi hibajelenségek gyakran előfordulnak, ugyanakkor az okuk nem mindig egyértelmű vagy könnyen megtalálható. Ha azonban egyszer megértjük a természetüket, gyorsan meg lehet rájuk találni a megoldást.

### A kotta nem fér ki az oldalra

Ha a kotta jobb oldalra "lefolyik" az oldalról, vagy rendkívül össze van sűrítve, szinte mindig hibás hanghosszúságról van szó, amely miatt egy ütemben az utolsó hang túlnyúlik az ütemvonalom. Ez nem számít hibának, de ha sok ilyen van egymás után, akkor a sor nem tud megtörni, mert sortörés csak olyan ütemek végén helyezkedhet el, amelyek végén nem nyúlik túl hang.

A hibás ritmus könnyen megtalálható ütemhatár-ellenőrzésekkel: ld. a rész "Bar and bar number checks" in A kottaírás kézikönyve c. szakaszt.

Ha sok ilyen rendhagyó ütemre van szükség, akkor láthatatlan ütemvonalat kell oda beszúrni, ahol a sortörés megengedett. Ennek módját a rész "Bar lines" in A kottaírás kézikönyve c. szakasz ´ırja le.

### Egy kottasorral több van a kelleténél

Ha a kontextusokat nem explicite hozzuk létre a  $\neq$  a kor minden figyelmeztetés nélkül létrejön egy új kontextus ott, ahol olyan parancs fordul elő, amely a létező kontextusban nem alkalmazható. Egyszerű kottákban a kontextusok automatikus létrehozása hasznos, és a legtöbb példa hasznát veszi ennek az egyszerűsítésnek. De olykor ez nem várt kottasorok vagy tételek megjelenését eredményezheti. Például a következő kódtól azt várnánk, hogy a kottasorban minden kottafej piros lesz, miközben valójában az eredmény két kottasor, mely közül az alsóban alapértelmezett színű, fekete kottafejek lesznek.

```
\override Staff.NoteHead.color = #red
\new Staff { a }
```
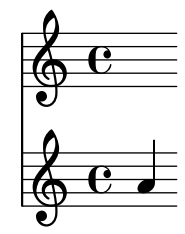

Ez azért történik, mert a Staff kontextus nem létezik az \override parancs helyén, így létrejön, a finomhangolás pedig az így létrehozott kottasorra fog vonatkozni, nem a \new Staff paranccsal létrehozott kottasorra. A példa helyesen:

```
\new Staff {
  \override Staff.NoteHead.color = #red
  a
}
  \oint_C \mathbf{e}
```
Másik példánkban egy \relative blokk szerepel egy \repeat blokkon belül, ami két kottasort eredményez, amely közül a második később kezdődik, mint az első, mert a \repeat parancs <span id="page-9-0"></span>hatására két \relative blokk keletkezik, amik implicit módon létrehoznak egy-egy Staff és Voice kontextust.

```
\repeat unfold 2 {
  \relative { c' d e f }
}
```
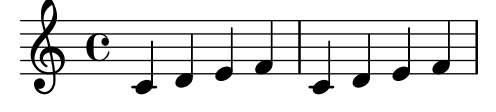

A megoldás a  $\text{e}$ s a  $\text{e}$ elative parancsok felcserélése, a következő módon:

```
\relative {
  \repeat unfold 2 { c' d e f }
}
```
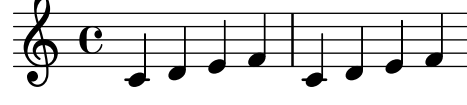

## Hiba a ../ly/init.ly fájlban

Különféle rejtélyes hibaüzenetek jelenhetnek meg, melyek a ../ly/init.ly fájlban található szintaktikai hibára utalnak, ha a forrásfájl nem jól formált, például nem egyezik a nyitó és csukó kapcsos zárójelek vagy idézőjelek száma.

A leggyakoribb hiba a hiányzó } karakter egy blokk, pl. \score blokk végén. A megoldás kézenfekvő: ellenőrizni kell, hogy minden kapcsos zárójelnek megvan-e a párja. A rész "Hogyan működnek a LilyPond bemeneti fájlok?" in Tankönyv lecke írja le a forrásfájlok helyes szerkezetét. Egy olyan szövegszerkesztő használatával, mely kiemeli a zárójelpárokat, elkerülhetőek az ilyen hibák.

Egy másik gyakori ok az, hogy nincs szóköz a dalszöveg utolsó szótagja és a dalszöveg blokk záró kapcsos zárójele között. Enélkül az elválasztás nélkül a kapcsos zárójel a szótag részének számít. Emellett minden kapcsos zárójel körül érdemes szóközt vagy sortörést hagyni. A jelenség magyarázata a rész "Lyrics explained" in A kottaírás kézikönyve c. szakaszban olvasható.

A hiba akkor is előfordulhat, amikor egy záró idézőjel (") hiányzik. Ebben az esetben a hiba egy közeli sorban jelentkezik. A pár nélküli idézőjel általában néhány sorral feljebb található.

### Unbound variable % hibaüzenet

Ez a hiba akkor fordul elő (egy "GUILE signaled an error ..." hibaüzenettel együtt), amikor a LilyPondba ágyazott Scheme kód LilyPond formátumú megjegyzést tartalmaz Scheme formátumú helyett.

A LilyPondban a megjegyzések százalékjellel (%) kezdődnek, és nem használhatóak Scheme kódon belül. A Scheme kódban a megjegyzések pontosvesszővel (;) kezdődnek.

### FT\_Get\_Glyph\_Name hibaüzenet

Ez a hiba azt jelzi, hogy a bemeneti f´ajl egy nem ASCII karaktert tartalmaz, ugyanakkor nem UTF-8 karakterkódolással lett elmentve. Részletekért ld. a rész "Text encoding" in A kottaírás kézikönyve c. szakaszt.

## <span id="page-10-0"></span>2 A convert-ly használata

A LilyPond nyelvtana rendszeresen változik, hogy egyszerűsödjön és fejlődjön. Ennek mellékhatásaként a LilyPond olykor nem tudja értelmezni a régebbi forrásfájlokat. Ezt az inkompatibilitást hidalja át a convert-ly segédprogram, mely a verziók közötti nyelvváltozások legtöbbjét lekezeli.

## 2.1 Miért változik a szintaxis?

Ahogy a LilyPond maga fejlődik, a szintaxis (azaz a bemenet nyelve) is ennek megfelelően változik. Ezek a változások azért mennek végbe, hogy a bemenetet könnyebb legyen olvasni és írni, vagy a LilyPond új képességeihez igazodnak.

Például minden \paper és \layout blokkbeli tulajdonság nevében a szavak konvenció szerint kötőjelekkel kerülnek elválasztásra. A 2.11.60-as verzióban azonban észrevettük, hogy a printallheaders tulajdonság nem követi ezt a konvenciót. Felmerült a kérdés: úgy hagyjuk, ahogy eddig volt (így inkonzisztenciával megzavarva az új felhasználókat), vagy megváltoztassuk (így arra kényszerítve a régi felhasználókat, hogy meglévő kottáikat frissítsék)? Ebben az esetben amellett döntöttünk, hogy megváltoztatjuk print-all-headers-re. Szerencsére ezt a változás automatikusan kezelhető a convert-ly parancssori eszközzel.

Sajnos a convert-ly nem képes a nyelvtan minden változását lekezelni. Például a LilyPond 2.4-es és korábbi verzióiban az ékezetes és egyéb, nem angol ábécébe tartozó karaktereket a LaTeX-ben megszokott módszerrel kellett megadni (pl. a francia Noël szót a következőképpen: No\"el). De a LilyPond 2.6-os verziója óta minden ilyen karakter, pl. az ë is közvetlenül beleírható a bemeneti fájlba UTF-8 karakterkódolással. A convert-ly nem képes minden LaTeX szintaxissal megadott speciális karaktert átkonvertálni az UTF-8 megfelelőjébe; ezeket kézzel kell frissíteni.

## 2.2 A convert-ly futtatása

A convert-ly a forrásfájlban található \version parancs alapján állapítja meg a fájl verziószámát. A legtöbb esetben a forrásfájl frissítéséhez elegendő kiadni a

convert-ly -e fájlnév.ly

parancsot abban a könyvtárban, ahol a fájl található. Ez a parancs helyben frissíti a fájlnév. Ly fájlt, az eredetit pedig megőrzi fájlnév. ly~ néven.

> Figyelem: A convert-ly parancs alapesetben csak arra a verzióra frissít, amelyikben a legutóbbi szintaxisváltozás történt. Így általában a frissített fájl verziószáma kisebb lesz, mint az éppen használt programé.

 $\sqrt{a^2 + b^2 + c^2}$ 

 $\overline{\phantom{a}}$ Egy könyvtárban található összes bemeneti fájl frissítéséhez a következő parancs használható:

convert-ly -e \*.ly

Amennyiben az újabb fájlnak más nevet szeretnénk adni, és az eredeti fájlt változatlanul szeretnénk hagyni, a következő parancsot adjuk ki:

convert-ly  $f$ ájlnév.ly > újfájlnév.ly

Futása során a program kiírja a verziószámokat, amelyekre frissítés történt. Ha egy verziószám sincs kiírva, akkor a fájl teljesen friss.

A Mac OS X-felhasználók ezt a parancsot a grafikus felületen is elérhetik a Compile > Update syntax menüpontból.

A Windows-felhasználóknak ezeket a parancsokat a DOS parancssorba kell beírni, amit tipikusan a Start menüben a Programok > Kellékek > Parancssor kiválasztásával lehet elindítani.

### <span id="page-11-0"></span>2.3 A convert-ly parancssori paraméterei

A program meghívása a következő módon történik:

convert-ly [opció]... fájlnév...

A következő opciók adhatóak meg:

-e, --edit

A fájl helyben frissítése.

-f, --from=forrásverzió

A forrásfájl verziójának megadása. Ha nincs megadva, a convert-ly a fájlban található \version parancs alapján kitalálja. Példa: --from=2.10.25

-n, --no-version

Alapesetben a convert-ly ellátja a kimenetét a megfelelő \version paranccsal. Ez az opció ezt tiltja le.

-s, --show-rules

Nem történik frissítés, csak a frissítési szabályok kiírása.

 $-$ to=célverzió

Azt adja meg, hogy melyik verzióra frissüljön a fájl. Alapértéke a legfrissebb elérhető verzió. Példa: --to=2.12.2

-h, --help

Segítség kiírása az alkalmazás használatához.

Texinfo fájlokban található LilyPond részletek frissítéséhez az alábbi parancs használatos:

convert-ly --from=... --to=... --no-version \*.itely

A LilyPond két verziója közötti, a nyelvtanban bekövetkezett változások megtekintéséhez pedig a következő:

convert-ly --from=... --to=... -s

## 2.4 Problémák a convert-ly futtatása közben

Amikor olyan forrásfájlt frissítünk a convert-ly segédprogrammal Windows alatt parancssorból, amelynek elérési útja szóközt tartalmaz, a forrásfájl elérési útját három-három (!) idézőjel közé kell írni:

convert-ly """D:/Az én kottáim/Óda.ly""" > "D:/Az én kottáim/Óda - új.ly"

Ha az egyszerű convert-ly-e \*.ly parancs futása meghiúsul a fájlok nagy mennyisége miatt, a másik lehetőség a convert-ly futtatása ciklusban. A következő, UNIX alatt használható példa minden .ly fájlt frissít az aktuális könyvtárban:

for f in \*.ly; do convert-ly -e \$f; done;

A Windows parancssorában a megfelelő parancs:

for  $\int x$  in  $(*.1y)$  do convert-ly -e """ $\int x$ """

A program nem minden változást képes kezelni. A Scheme kód és a LilyPond Scheme felületének frissítése nem történik meg, a Scheme kódrészleteket kézzel kell átírni.

### 2.5 Kézi frissítés

Ideális esetben a convert-ly minden változás kezelésére képes lenne. Elvégre ha a régi verzió képes volt értelmezni a régi nyelvtant, az új verzió pedig az újat, akkor elvileg létezhetne egy másik program, amelyik a kettő közötti konverziót elvégzi<sup>1</sup>.

 $1$  Legalábbis ez abban az esetben lehetséges, ha a LilyPond fájl nem tartalmaz Scheme kódot. Ha viszont tartalmaz, akkor egy Turing-teljes nyelvvel van dolgunk, és az algoritmuselméletben jól ismert "megállási problémába" ütközünk.

A gyakorlatban azonban a LilyPond erőforrásai korlátosak: nem minden konverzió történik meg automatikusan. Íme az ismert problémák listája.

```
1.6 \rightarrow 2.0:
- A számozott basszus frissítése nem tökéletes, f\deltaleg a {< >} esetében.
Ez úgy kerülhet\delta meg, hogy a '{<' karakterlánc összes el\deltafordulását egy
ideiglenes másik karakterláncra cseréljük, pl. '{#'-re. Hasonlóképpen a
'>}' el¢fordulásai '&}'-re cserélend¢ek. A frissítés után pedig a következ¢
cseréket kell végrehajtani: '{ #' -> '{ <' és '& }' -> '> }'.
- A formázott szövegek frissítése sem mindig jó. Eddig zárójelekkel
csoportosítani lehetett több formázó parancsot, pl.:
   -#'((bold italic) "string")
Ez sajnos helytelenül a következøvé alakul:
   -\markup{{\bold italic} "string"}
A helyes ez lenne:
   -\markup{\bold \italic "string"}
2.0 \rightarrow 2.2:
- A \partCombine frissítése nem támogatott.
- Az \addlyrics => \lyricsto frissítés nem történik meg, ez több versszakkal
rendelkez\delta kották esetében problémát okozhat.
2.0 \rightarrow 2.4:
A következø konverziók nem támogatottak:
- \max_{m \neq m \neq 0} \font{ontsize #f, ahol f = 6ln(m)/ln(2)}- \applyMusic #(remove-tag '...) => \keepWithTag #'...
- first-page-number no => print-first-page-number = ##f
- "Els\delta sor" \|\ \ "Második sor" =>
 \markup \center-align < "Elsø sor" "Második sor" >
- \c{ \r{ } -> \l{ }!
- \rcorner => \setminus!
2.2 \rightarrow 2.4A \turnOff parancs (pl. a következø esetben:
\set Staff.VoltaBracket = \turnOff) frissítése helytelen.
2.4.2 \rightarrow 2.5.9A \markup{ \center-align <{ ... }> } parancs a frissités után
\markup{ \center-align {\line { ... }} } kellene, hogy legyen, de a \line
jelenleg hiányzik.
2.4 \rightarrow 2.6A speciális LaTeX karakterek (pl. $~$) nem alakulnak át az UTF-8
megfeleløjükre.
2.8
A \score{} blokknak innent}l kezdve egy zenei kifejezéssel kell kezd}dnie.
Minden más (pl. a \header{} blokk) a zene után jöhet csak.
```
## <span id="page-13-0"></span>3 A lilypond-book használata

Amennyiben egy dokumentumba kottapéldákat szeretnénk beszúrni, megtehetjük, hogy azok képeit egyesével létrehozzuk a LilyPond segítségével PostScript vagy PNG formátumban, és mint bármilyen más képeket, beillesztjük azokat egy LAT<sub>EX</sub> vagy HTML dokumentumba.

A lilypond-book ennek a folyamatnak az automatizálására szolgál: ez a program kiszedi a LilyPond kódrészleteket egy dokumentumból, lefordítja őket a lilypond segítségével, és az így kapott képeket beilleszti az eredeti kódrészletek helyére. A kottakép méretei igazodnak a dokumentum elrendezéséhez.

A lilypond-book egy különálló parancssori program; a parancssoros programok futtatásának módját a rész 1.2 [Parancssori használat], oldal 1, írja le bővebben.

A lilypond-book jelenleg a LATEX, HTML, Texinfo és DocBook formátumokat támogatja.

## 3.1 Egy kottapéldákat tartalmazó dokumentum

Bizonyos dokumentumok kottapéldákat tartalmaznak. Ezek között vannak zenetudományi ´ertekez´esek, ´enekesk¨onyvek, vagy ehhez hasonl´o k´ezik¨onyvek. Ezeket ´ugy is el lehet k´esz´ıteni, hogy a szövegbe beillesztjük a kottaábrákat. Azonban ahhoz, hogy ne kelljen minden egyes kottarészlet szedését külön elvégezni, a HTML, LATEX, Texinfo és DocBook formátumú dokumentumok esetén mód nyílik ennek automatizálására.

Egy lilypond-book nevű parancsfájl a LilyPond nyelvén írt kódrészleteket szépen formázott kottapéldákká alakítja át. Íme egy rövid, magyarázatokkal ellátott LATEX példa.

### Bemenet

```
\documentclass[a4paper]{article}
```
\begin{document}

```
A \verb+lilypond-book+ segítségével feldolgozott dokumentumok
kottapéldákat tartalmazhatnak. Például:
```

```
\begin{lilypond}
\relative {
  c'2 e2 \tuplet 3/2 { f8 a b } a2 e4
}
\end{lilypond}
A beállításokat szögletes zárójelbe kell tenni:
\begin{lilypond}[fragment,quote,staffsize=26,verbatim]
```

```
c'4 f16
\end{lilypond}
```

```
A nagyobb kottapéldákat ki lehet emelni külön fájlba, majd beilleszteni
\deltaket a \verb+\lilypondfile+ paranccsal:
```

```
\lilypondfile[quote,noindent]{screech-and-boink.ly}
```

```
\end{document}
```
### Feldolgozás

A fenti dokumentumot egy lilybook.lytex nevű fájlba mentve futtassuk le a következő parancsokat:

```
lilypond-book --output=out --pdf lilybook.lytex
lilypond-book (GNU LilyPond) 2.24.3
Reading lilybook.lytex...
...
Compiling lilybook.tex...
cd out
pdflatex lilybook
...
xpdf lilybook
(az xpdf helyére értelemszer\phien tetsz\phileges PDF-nézeget\phikerülhet)
```
A lilypond-book és a latex rengeteg ideiglenes fájlt hoznak létre. Annak érdekében, hogy ezek külön alkönyvtárba kerüljenek, a --output=alkönyvtár opciót kell megadni.

Lent látható a fenti LATEX példa kimenete.<sup>1</sup> Ezzel elsajátítottuk a lilypond-book használatának alapjait.

 $^{\rm 1}$  Ezt a dokumentumot a Texinfo generálta, így apró eltérések lehetnek.

## Kimenet

A lilypond-book segítségével feldolgozott dokumentumok kottapéldákat tartalmazhatnak. Például:

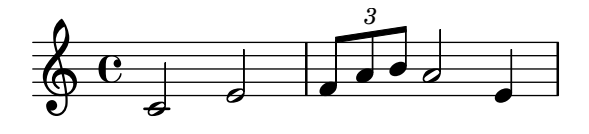

A beállításokat szögletes zárójelbe kell tenni:

$$
c'4~f16
$$

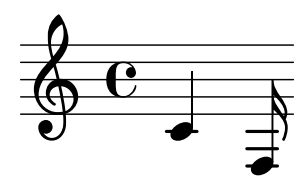

A nagyobb kottapéldákat ki lehet emelni külön fájlba, majd beilleszteni őket a \lilypondfile paranccsal:

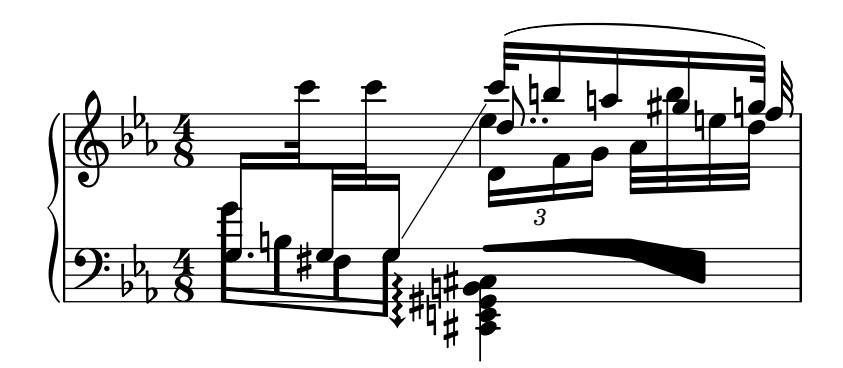

## <span id="page-16-0"></span>3.2 Zene és szöveg integrációja

Here we explain how to integrate LilyPond with various output formats.

### $3.2.1$   $B$ T<sub>F</sub>X

L<sup>A</sup>TEX is the de-facto standard for publishing layouts in the exact sciences. It is built on top of the TEX typesetting engine, providing the best typography available anywhere.

See The Not So Short Introduction to  $\cancel{B}T\cancel{p}X$  ([https://www.ctan.org/tex-archive/info/](https://www.ctan.org/tex-archive/info/lshort/english/) [lshort/english/](https://www.ctan.org/tex-archive/info/lshort/english/)) for an overview on how to use  $\angle$ ATEX.

Music is entered using

```
\begin{lilypond}[options,go,here]
 YOUR LILYPOND CODE
\end{lilypond}
```
or

\lilypondfile[options,go,here]{filename}

or

```
\lilypond[options,go,here]{ YOUR LILYPOND CODE }
```
Additionally, \lilypondversion displays the current version of lilypond. Running lilypond-book yields a file that can be further processed with LAT<sub>E</sub>X.

We show some examples here. The lilypond environment

```
\begin{lilypond}[quote,fragment,staffsize=26]
 c' d' e' f' g'2 g'2
\end{lilypond}
```
produces

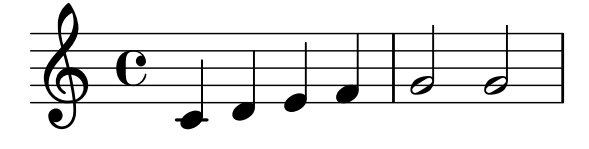

The short version

```
\lilypond[quote,fragment,staffsize=11]{<c' e' g'>}
```
produces

#### $6e<sub>1</sub>$ h h

Currently, you cannot include  $\{$  or  $\}$  within  $\lceil \cdot \rceil$  will ypond $\lceil \cdot \rceil$ , so this command is only useful with the fragment option.

The default line width of the music will be adjusted by examining the commands in the document preamble, the part of the document before \begin{document}. The lilypond-book command sends these to L<sup>A</sup>TEX to find out how wide the text is. The line width for the music fragments is then adjusted to the text width. Note that this heuristic algorithm can fail easily; in such cases it is necessary to use the line-width music fragment option.

Each snippet will call the following macros if they have been defined by the user:

- \preLilyPondExample called before the music,
- \postLilyPondExample called after the music,
- \betweenLilyPondSystem[1] is called between systems if lilypond-book has split the snippet into several PostScript files. It must be defined as taking one parameter and will be passed the number of files already included in this snippet. The default is to simply insert a \linebreak.

### <span id="page-17-0"></span>Válogatott kódrészletek

Sometimes it is useful to display music elements (such as ties and slurs) as if they continued after the end of the fragment. This can be done by breaking the staff and suppressing inclusion of the rest of the LilyPond output.

In L<sup>A</sup>TEX, define \betweenLilyPondSystem in such a way that inclusion of other systems is terminated once the required number of systems are included. Since \betweenLilyPondSystem is first called after the first system, including only the first system is trivial.

```
\def\betweenLilyPondSystem#1{\endinput}
```

```
\begin{lilypond}[fragment]
  c'1\( e'( c'~ \break c' d) e f\)
\end{lilypond}
```
If a greater number of systems is requested, a T<sub>E</sub>X conditional must be used before the \endinput. In this example, replace '2' by the number of systems you want in the output.

```
\def\betweenLilyPondSystem#1{
   \ifnum#1<2\else\expandafter\endinput\fi
}
```
(Since \endinput immediately stops the processing of the current input file we need \expandafter to delay the call of \endinput after executing \fi so that the \if-\fi clause is balanced.)

Remember that the definition of  $\between$ LilyPondSystem is effective until T<sub>EX</sub> quits the current group (such as the LAT<sub>EX</sub> environment) or is overridden by another definition (which is, in most cases, for the rest of the document). To reset your definition, write

```
\let\betweenLilyPondSystem\undefined
```

```
in your LATEX source.
```
This may be simplified by defining a T<sub>E</sub>X macro

```
\def\onlyFirstNSystems#1{
    \def\betweenLilyPondSystem##1{%
      \ifnum##1<#1\else\expandafter\endinput\fi}
}
```
and then saying only how many systems you want before each fragment,

```
\onlyFirstNSystems{3}
\begin{lilypond}...\end{lilypond}
\onlyFirstNSystems{1}
\begin{lilypond}...\end{lilypond}
```
### Lásd még

There are specific lilypond-book command line options and other details to know when processing L<sup>A</sup>TEX documents, see ⟨undefined⟩ [⟨undefined⟩], oldal ⟨undefined⟩.

### 3.2.2 Texinfo

Texinfo is the standard format for documentation of the GNU project. An example of a Texinfo document is this manual. The HTML, PDF, and Info versions of the manual are made from the Texinfo document.

In the input file, music is specified with

```
@lilypond[options,go,here]
  YOUR LILYPOND CODE
@end lilypond
```
<span id="page-18-0"></span>or

```
@lilypond[options,go,here]{ YOUR LILYPOND CODE }
```
or

@lilypondfile[options,go,here]{filename}

Additionally, @lilypondversion displays the current version of lilypond.

When lilypond-book is run on it, this results in a Texinfo file (with extension .texi) containing @image tags for HTML, Info and printed output. lilypond-book generates images of the music in EPS and PDF formats for use in the printed output, and in PNG format for use in HTML and Info output.

We show two simple examples here. A lilypond environment

@lilypond[fragment] c' d' e' f' g'2 g' @end lilypond

produces

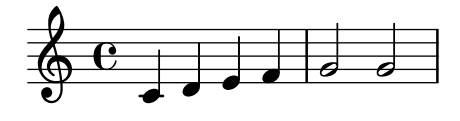

The short version

@lilypond[fragment,staffsize=11]{<c' e' g'>}

produces

 $6e_1$ h h

Contrary to  $\Delta F$ <sub>F</sub>X,  $\Delta I$ <sub>1</sub> lypond{...} does not generate an in-line image. It always gets a paragraph of its own.

### 3.2.3 HTML

Music is entered using

<lilypond fragment relative=2> \key c \minor c4 es g2 </lilypond>

lilypond-book then produces an HTML file with appropriate image tags for the music fragments:

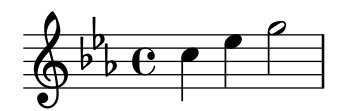

For inline pictures, use  $\langle$ lilypond ...  $\rangle$ , where the options are separated by a colon from the music, for example

Some music in <lilypond relative=2: a b c/> a line of text.

To include separate files, say

<lilypondfile option1 option2 ...>filename</lilypondfile>

For a list of options to use with the lilypond or lilypondfile tags, see  $\langle$ undefined $\rangle$   $\langle$ / $\langle$ undefined⟩], oldal ⟨undefined⟩.

Additionally,  $\langle$ lilypondversion/ $\rangle$  displays the current version of lilypond.

## <span id="page-19-0"></span>3.2.4 DocBook

For inserting LilyPond snippets it is good to keep the conformity of our DocBook document, thus allowing us to use DocBook editors, validation etc. So we don't use custom tags, only specify a convention based on the standard DocBook elements.

### Common conventions

For inserting all type of snippets we use the mediaobject and inlinemediaobject element, so our snippets can be formatted inline or not inline. The snippet formatting options are always provided in the role property of the innermost element (see in next sections). Tags are chosen to allow DocBook editors format the content gracefully. The DocBook files to be processed with lilypond-book should have the extension .lyxml.

## Including a LilyPond file

This is the most simple case. We must use the .ly extension for the included file, and insert it as a standard imageobject, with the following structure:

```
<mediaobject>
 <imageobject>
    <imagedata fileref="music1.ly" role="printfilename" />
 </imageobject>
</mediaobject>
```
Note that you can use mediaobject or inlinemediaobject as the outermost element as you wish.

## Including LilyPond code

Including LilyPond code is possible by using a programlisting, where the language is set to lilypond with the following structure:

```
<inlinemediaobject>
  <textobject>
    <programlisting language="lilypond" role="fragment verbatim staffsize=16 ragged-right
\context Staff \with {
  \remove Time_signature_engraver
  \remove Clef_engraver}
  { c4( fis) }
    </programlisting>
  </textobject>
</inlinemediaobject>
```
As you can see, the outermost element is a mediaobject or inlinemediaobject, and there is a textobject containing the programlisting inside.

## Processing the DocBook document

Running lilypond-book on our .lyxml file will create a valid DocBook document to be further processed with .xml extension. If you use dblatex (<http://dblatex.sourceforge.net>), it will create a PDF file from this document automatically. For HTML (HTML Help, JavaHelp etc.) generation you can use the official DocBook XSL stylesheets, however, it is possible that you have to make some customization for it.

## 3.3 Kottapéldák paraméterei

In the following, a 'LilyPond command' refers to any command described in the previous sections which is handled by lilypond-book to produce a music snippet. For simplicity, LilyPond commands are only shown in L<sup>A</sup>TEX syntax.

Note that the option string is parsed from left to right; if an option occurs multiple times, the last one is taken.

The following options are available for LilyPond commands:

#### staffsize=ht

Set staff size to ht, which is measured in points.

### ragged-right

Produce ragged-right lines with natural spacing, i.e., ragged-right = ##t is added to the LilyPond snippet. This is the default for the \lilypond{} command if no line-width option is present. It is also the default for the lilypond environment if the fragment option is set, and no line width is explicitly specified.

#### noragged-right

For single-line snippets, allow the staff length to be stretched to equal that of the line width, i.e., ragged-right = ##f is added to the LilyPond snippet.

#### line-width

#### line-width=size\unit

Set line width to size, using unit as units. unit is one of the following strings: cm, mm, in, or pt. This option affects LilyPond output (this is, the staff length of the music snippet), not the text layout.

If used without an argument, set line width to a default value (as computed with a heuristic algorithm).

If no line-width option is given, lilypond-book tries to guess a default for lilypond environments which don't use the ragged-right option.

- notime Do not print the time signature, and turns off the timing (time signature, bar lines) in the score.
- fragment Make lilypond-book add some boilerplate code so that you can simply enter, say, c'4

without \layout, \score, etc.

#### nofragment

Do not add additional code to complete LilyPond code in music snippets. Since this is the default, nofragment is redundant normally.

### indent=size\unit

Set indentation of the first music system to size, using unit as units. unit is one of the following strings: cm, mm, in, or pt. This option affects LilyPond, not the text layout.

- noindent Set indentation of the first music system to zero. This option affects LilyPond, not the text layout. Since no indentation is the default, noindent is redundant normally.
- quote Reduce line length of a music snippet by 2∗0.4 in and put the output into a quotation block. The value '0.4 in' can be controlled with the exampleindent option.

### exampleindent

Set the amount by which the quote option indents a music snippet.

#### relative

relative=n

Use relative octave mode. By default, notes are specified relative to middle C. The optional integer argument specifies the octave of the starting note, where the default 1 is middle C. relative option only works when fragment option is set, so fragment is automatically implied by relative, regardless of the presence of any (no)fragment option in the source.

LilyPond also uses lilypond-book to produce its own documentation. To do that, some more obscure music fragment options are available.

verbatim The argument of a LilyPond command is copied to the output file and enclosed in a verbatim block, followed by any text given with the intertext option (not implemented yet); then the actual music is displayed. This option does not work well with \lilypond{} if it is part of a paragraph.

> If verbatim is used in a lilypondfile command, it is possible to enclose verbatim only a part of the source file. If the source file contain a comment containing 'begin verbatim' (without quotes), quoting the source in the verbatim block will start after the last occurrence of such a comment; similarly, quoting the source verbatim will stop just before the first occurrence of a comment containing 'end verbatim', if there is any. In the following source file example, the music will be interpreted in relative mode, but the verbatim quote will not show the relative block, i.e.

```
\relative { % begin verbatim
 c'4 e2 g4
 f2 e % end verbatim
}
```
will be printed with a verbatim block like

```
c4 e2 g4
f2 e
```
If you would like to translate comments and variable names in verbatim output but not in the sources, you may set the environment variable LYDOC\_LOCALEDIR to a directory path; the directory should contain a tree of .mo message catalogs with lilypond-doc as a domain.

texidoc (Only for Texinfo output.) If lilypond is called with the --header=texidoc option, and the file to be processed is called foo.ly, it creates a file foo.texidoc if there is a texidoc field in the \header. The texidoc option makes lilypond-book include such files, adding its contents as a documentation block right before the music snippet.

Assuming the file foo.ly contains

```
\header {
  texidoc = "This file demonstrates a single note."
}
{ c'4 }
```
and we have this in our Texinfo document test.texinfo

```
@lilypondfile[texidoc]{foo.ly}
```
the following command line gives the expected result

lilypond-book --pdf --process="lilypond \ --header=texidoc" test.texinfo

Most LilyPond test documents (in the input directory of the distribution) are small .ly files which look exactly like this.

For localization purpose, if the Texinfo document contains @documentlanguage LANG and foo.ly header contains a texidocLANG field, and if lilypond is called with --header=texidocLANG, then foo.texidocLANG will be included instead of foo.texidoc.

doctitle (Only for Texinfo output.) This option works similarly to texidoc option: if lilypond is called with the --header=doctitle option, and the file to be processed is called foo.ly and contains a doctitle field in the \header, it creates a file <span id="page-22-0"></span>foo.doctitle. When doctitle option is used, the contents of foo.doctitle, which should be a single line of text, is inserted in the Texinfo document as @lydoctitle text. @lydoctitle should be a macro defined in the Texinfo document. The same remark about texidoc processing with localized languages also applies to doctitle.

nogettext

(Only for Texinfo output.) Do not translate comments and variable names in the snippet quoted verbatim.

printfilename

If a LilyPond input file is included with \lilypondfile, print the file name right before the music snippet. For HTML output, this is a link. Only the base name of the file is printed, i.e. the directory part of the file path is stripped.

### 3.4 A **lilypond-book** futtat´asa

lilypond-book produces a file with one of the following extensions: .tex, .texi, .html or .xml, depending on the output format. All of .tex, .texi and .xml files need further processing.

### Format-specific instructions

### **LATEX**

There are two ways of processing your LAT<sub>EX</sub> document for printing or publishing: getting a PDF file directly with PDFL<sup>A</sup>TEX, or getting a PostScript file with L<sup>A</sup>TEX via a DVI to PostScript translator like dvips. The first way is simpler and recommended<sup>1</sup>, and whichever way you use, you can easily convert between PostScript and PDF with tools, like ps2pdf and pdf2ps included in Ghostscript package.

To produce a PDF file through PDFLATEX, use

lilypond-book --pdf yourfile.lytex pdflatex yourfile.tex

To produce PDF output via L<sup>A</sup>TEX/dvips/ps2pdf, you should do

```
lilypond-book yourfile.lytex
latex yourfile.tex
dvips -Ppdf yourfile.dvi
ps2pdf yourfile.ps
```
The .dvi file created by this process will not contain note heads. This is normal; if you follow the instructions, they will be included in the .ps and .pdf files.

Running dvips may produce some warnings about fonts; these are harmless and may be ignored. If you are running latex in twocolumn mode, remember to add -t landscape to the dvips options.

### Texinfo

To produce a Texinfo document (in any output format), follow the normal procedures for Texinfo; this is, either call texi2pdf or texi2dvi or makeinfo, depending on the output format you want to create. See the documentation of Texinfo for further details.

### Command line options

lilypond-book accepts the following command line options:

<sup>&</sup>lt;sup>1</sup> Note that PDFIAT<sub>E</sub>X and IAT<sub>E</sub>X may not be both usable to compile any IAT<sub>E</sub>X document, that is why we explain the two ways.

-f format

```
--format=format
```
Specify the document type to process: html, latex, texi (the default) or docbook. If this option is missing, lilypond-book tries to detect the format automatically, see ⟨undefined⟩ [⟨undefined⟩], oldal ⟨undefined⟩. Currently, texi is the same as texi-html.

### -F filter

 $--filler=filter$ 

Pipe snippets through filter. lilypond-book will not –filter and –process at the same time. For example,

```
lilypond-book --filter='convert-ly --from=2.0.0 -' my-book.tely
```
-h

```
--help Print a short help message.
```
#### -I dir

--include=dir

Add dir to the include path. lilypond-book also looks for already compiled snippets in the include path, and does not write them back to the output directory, so in some cases it is necessary to invoke further processing commands such as makeinfo or latex with the same -I dir options.

-o dir

--output=dir

Place generated files in directory dir. Running lilypond-book generates lots of small files that LilyPond will process. To avoid all that garbage in the source directory, use the --output command line option, and change to that directory before running latex or makeinfo.

lilypond-book --output=out yourfile.lytex cd out ...

```
--skip-lily-check
```
Do not fail if no lilypond output is found. It is used for LilyPond Info documentation without images.

--skip-png-check

Do not fail if no PNG images are found for EPS files. It is used for LilyPond Info documentation without images.

### --lily-output-dir=dir

Write lily-XXX files to directory dir, link into  $\sim$ -output directory. Use this option to save building time for documents in different directories which share a lot of identical snippets.

```
--info-images-dir=dir
```
Format Texinfo output so that Info will look for images of music in dir.

```
--latex-program=prog
```
Run executable prog instead of latex. This is useful if your document is processed with xelatex, for example.

--left-padding=amount

Pad EPS boxes by this much. amount is measured in millimeters, and is 3.0 by default. This option should be used if the lines of music stick out of the right margin. The width of a tightly clipped system can vary, due to notation elements that stick into the left margin, such as bar numbers and instrument names. This option will shorten each line and move each line to the right by the same amount.

<span id="page-24-0"></span>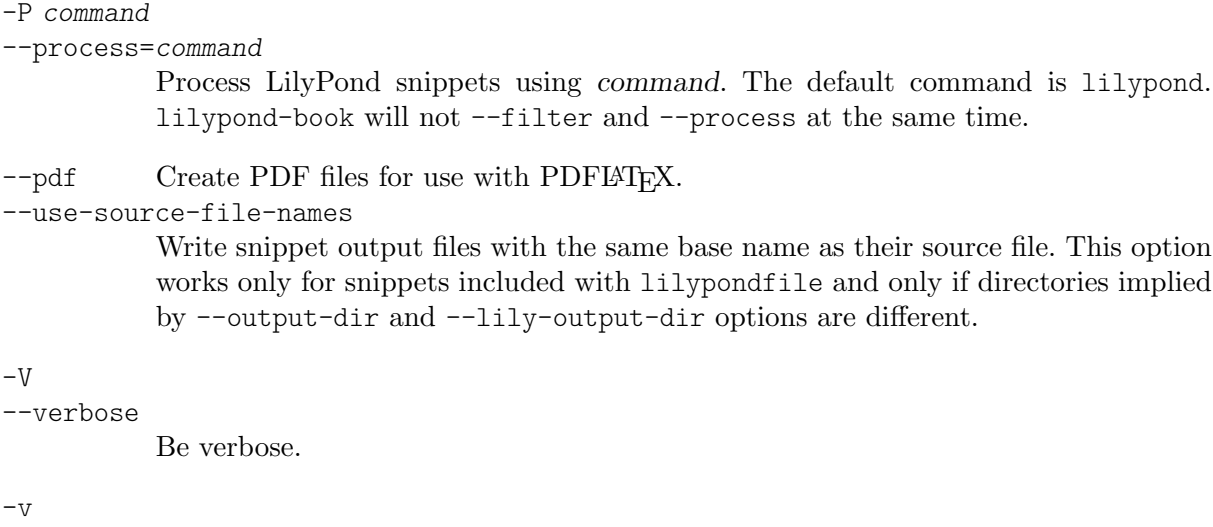

--version

Print version information.

### Ismert problémák és figyelmeztetések

The Texinfo command ©pagesizes is not interpreted. Similarly, LATEX commands that change margins and line widths after the preamble are ignored.

Only the first \score of a LilyPond block is processed.

### 3.5 Fájlkiterjesztések

You can use any filename extension for the input file, but if you do not use the recommended extension for a particular format you may need to manually specify the output format; for details, see  $\langle$ undefined $\rangle$  [ $\langle$ undefined $\rangle$ ], oldal  $\langle$ undefined $\rangle$ . Otherwise, lilypond-book automatically selects the output format based on the input filename's extension.

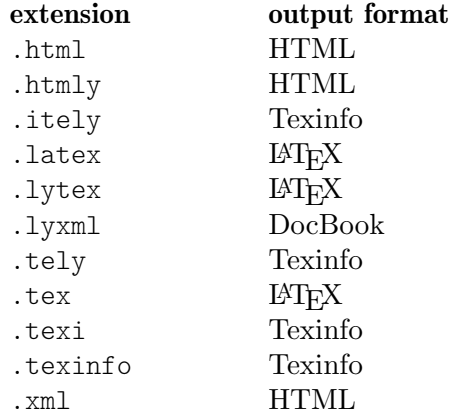

If you use the same filename extension for the input file than the extension lilypond-book uses for the output file, and if the input file is in the same directory as lilypond-book working directory, you must use --output option to make lilypond-book running, otherwise it will exit with an error message like "Output would overwrite input file".

## 3.6 lilypond-book sablonok

These templates are for use with lilypond-book. If you're not familiar with this program, please refer to fejezet 3 [A lilypond-book használata], oldal 11.

\documentclass[]{article}

### <span id="page-25-0"></span>3.6.1 LaTeX

You can include LilyPond fragments in a LaTeX document.

```
\begin{document}
Normal LaTeX text.
\begin{lilypond}
\relative {
  a'4 b c d
}
\end{lilypond}
More LaTeX text, and options in square brackets.
\begin{lilypond}[fragment,relative=2,quote,staffsize=26,verbatim]
d4 c b a
\end{lilypond}
\end{document}
```
## 3.6.2 Texinfo

You can include LilyPond fragments in Texinfo; in fact, this entire manual is written in Texinfo.

```
\input texinfo @node Top
     @top
     Texinfo text
     @lilypond
     \relative {
      a4 b c d
     }
     @end lilypond
    More Texinfo text, and options in brackets.
     @lilypond[verbatim,fragment,ragged-right]
     d4 c b a
     @end lilypond
     @bye
3.6.3 html
     <!DOCTYPE HTML PUBLIC "-//W3C//DTD HTML 4.01 Transitional//EN">
     <HTML>
```

```
<body>
```

```
< p >Documents for lilypond-book may freely mix music and text. For
example,
<lilypond>
```

```
\relative {
  a'4 b c d
}
</lilypond>
\langle/p>
<p>
Another bit of lilypond, this time with options:
<lilypond fragment quote staffsize=26 verbatim>
a4 b c d
</lilypond>
\langle/p>
</body>
</html>
```
### 3.6.4 xelatex

```
\documentclass{article}
\usepackage{ifxetex}
\ifxetex
%xetex specific stuff
\usepackage{xunicode,fontspec,xltxtra}
\setmainfont[Numbers=OldStyle]{Times New Roman}
\setsansfont{Arial}
\else
%This can be empty if you are not going to use pdftex
\usepackage[T1]{fontenc}
\usepackage[utf8]{inputenc}
\usepackage{mathptmx}%Times
\usepackage{helvet}%Helvetica
\fi
%Here you can insert all packages that pdftex also understands
\usepackage[ngerman,finnish,english]{babel}
\usepackage{graphicx}
\begin{document}
\title{A short document with LilyPond and xelatex}
\maketitle
Normal \textbf{font} commands inside the \emph{text} work,
because they \textsf{are supported by \LaTeX{} and XeteX.}
If you want to use specific commands like \verb+\XeTeX+, you
should include them again in a \verb+\ifxetex+ environment.
You can use this to print the \ifxetex \XeTeX{} command \else
XeTeX command \fi which is not known to normal \LaTeX .
In normal text you can easily use LilyPond commands, like this:
```

```
\begin{lilypond}
{a2 b c'8 c' c' c'}
\end{lilypond}
\noindent
and so on.
The fonts of snippets set with LilyPond will have to be set from
inside
of the snippet. For this you should read the AU on how to use
lilypond-book.
\selectlanguage{ngerman}
Auch Umlaute funktionieren ohne die \LaTeX -Befehle, wie auch alle
anderen
seltsamen Zeichen: __ ______, wenn sie von der Schriftart
unterst__tzt werden.
\end{document}
```
### 3.7 Közös tartalomjegyzék

These functions already exist in the OrchestralLily package:

```
https://repo.or.cz/w/orchestrallily.git
```
For greater flexibility in text handling, some users prefer to export the table of contents from lilypond and read it into L<sup>A</sup>TEX.

### Exporting the ToC from LilyPond

This assumes that your score has multiple movements in the same lilypond output file.

```
#(define (oly:create-toc-file layout pages)
  (let* ((label-table (ly:output-def-lookup layout 'label-page-table)))
    (if (not (null? label-table))
      (let* ((format-line (lambda (toc-item)
             (let* ((label (car toc-item))
                    (text (caddr toc-item))
                    (label-page (and (list? label-table)
                                     (assoc label label-table)))
                    (page (and label-page (cdr label-page))))
               (format #f "~a, section, 1, \{ ~a}, ~a" page text label))))
             (formatted-toc-items (map format-line (toc-items)))
             (whole-string (string-join formatted-toc-items ",\n"))
             (output-name (ly:parser-output-name))
             (outfilename (format #f "~a.toc" output-name))
             (outfile (open-output-file outfilename)))
        (if (output-port? outfile)
            (display whole-string outfile)
            (ly:warning (G_ "Unable to open output file ~a for the TOC information") outfilename))
        (close-output-port outfile)))))
\paper {
 #(define (page-post-process layout pages) (oly:create-toc-file layout pages))
}
```
### Importing the ToC into LaTeX

In LaTeX, the header should include: \usepackage{pdfpages} \includescore{nameofthescore}

#### <span id="page-28-0"></span>where \includescore is defined as:

```
%%%%%%%%%%%%%%%%%%%%%%%%%%%%%%%%%%%%%%%%%%%%%%%%%%%%%%%%%%%%%%%%%%%%%%%%%%
% \includescore{PossibleExtension}
%%%%%%%%%%%%%%%%%%%%%%%%%%%%%%%%%%%%%%%%%%%%%%%%%%%%%%%%%%%%%%%%%%%%%%%%%%
% Read in the TOC entries for a PDF file from the corresponding .toc file.
% This requires some heave latex tweaking, since reading in things from a file
% and inserting it into the arguments of a macro is not (easily) possible
% Solution by Patrick Fimml on #latex on April 18, 2009:
%\readfile{filename}{\variable}
% reads in the contents of the file into \variable (undefined if file
% doesn't exist)
\newread\readfile@f
\def\readfile@line#1{%
{\catcode`\^^M=10\global\read\readfile@f to \readfile@tmp}%
\edef\do{\noexpand\g@addto@macro{\noexpand#1}{\readfile@tmp}}\do%
\ifeof\readfile@f\else%
\readfile@line{#1}%
\fi%
}
\def\readfile#1#2{%
\openin\readfile@f=#1 %
\ifeof\readfile@f%
\typeout{No TOC file #1 available!}%
\else%
\gdef#2{}%
\readfile@line{#2}%
\fi
\closein\readfile@f%
}%
\newcommand{\includescore}[1]{
\def\oly@fname{\oly@basename\@ifmtarg{#1}{}{_#1}}
\let\oly@addtotoc\undefined
\readfile{\oly@xxxxxxxxx}{\oly@addtotoc}
\ifx\oly@addtotoc\undefined
\includepdf[pages=-]{\oly@fname}
\else
\edef\includeit{\noexpand\includepdf[pages=-,addtotoc={\oly@addtotoc}]
{\oly@fname}}\includeit
\fi
}
```
## 3.8 További módszerek zene és szöveg kombinálására

Other means of mixing text and music (without lilypond-book) are discussed in rész 4.4 [Lily-[Pond output in other programs\], oldal 34.](#page-36-1)

## <span id="page-29-0"></span>4 External programs

LilyPond can interact with other programs in various ways.

## 4.1 Point and click

Point and click lets you find notes in the input by clicking on them in the PDF viewer. This makes it easier to find input that causes some error in the sheet music.

### 4.1.1 Configuring the system

When this functionality is active, LilyPond adds hyperlinks to PDF and SVG files. These hyperlinks are sent to a 'URI helper' or a web-browser, which opens a text-editor with the cursor in the right place.

To make this chain work, you should configure your PDF viewer to follow hyperlinks using the lilypond-invoke-editor script supplied with LilyPond.

The program lilypond-invoke-editor is a small helper program. It will invoke an editor for the special textedit URIs, and run a web browser for others. It looks up the environment variables EDITOR and LYEDITOR to find out and launch the favorite editor to use. LYEDITOR will have priority over EDITOR, so we recommend using the former especially if you want to use one editor in the terminal and another editor for LilyPond point and click.

Every editor may have a different syntax to open a file in a specific line and column. For user's convenience, LilyPond comes with ready commands for several editors, listed in scripts/lilypond-invoke-editor.py. This means that you can simply write the editor binary name, e.g.:

export LYEDITOR=atom

and this will invoke

atom %(file)s:%(line)s:%(column)s

where  $\frac{0}{2}$ (file)s,  $\frac{0}{2}$ (line)s and  $\frac{0}{2}$ (column)s are replaced with the file, line and column respectively.

In order to use an editor not listed in the script, you should find its specific syntax and assign the full command to LYEDITOR. Here's an example for Visual Studio Code editor:

export LYEDITOR="code --goto %(file)s:%(line)s:%(column)s"

Figyelem: If you choose Emacs, an extra configuration is needed. You should add the line (server-start) to your ~/.emacs file, otherwise every click on an object in the PDF will open a new Emacs window.

 $\sqrt{2\pi}$ 

 $\overline{\phantom{a}}$   $\overline{\phantom{a}}$   $\overline{\$ 

## Using GNOME

In GNOME, URIs are handled via '.desktop' files. Create a file in a local directory such as /tmp that is called lilypond-invoke-editor.desktop and has the contents;

```
[Desktop Entry]
Version=1.0
Name=lilypond-invoke-editor
GenericName=Textedit URI handler
Comment=URI handler for textedit:
Exec=lilypond-invoke-editor %u
Terminal=false
Type=Application
MimeType=x-scheme-handler/textedit;
```

```
Categories=Editor
NoDisplay=true
```
and then execute the commands

```
xdg-desktop-menu install ./lilypond-invoke-editor.desktop
  xdg-mime default lilypond-invoke-editor.desktop x-scheme-handler/textedit
After that invocation;
```
xdg-open textedit:///etc/issue:1:0:0

should call lilypond-invoke-editor for opening files.

### Extra configuration for Evince

If xdg-open works, but Evince still refuses to open point and click links due to denied permissions, you might need to change the Apparmor profile of Evince which controls the kind of actions Evince is allowed to perform.

For Ubuntu, the process is to edit the file /etc/apparmor.d/local/usr.bin.evince and append the following lines:

```
# For Textedit links
/usr/local/bin/lilypond-invoke-editor Cx -> sanitized_helper,
```
After adding these lines, call

```
sudo apparmor_parser -r -T -W /etc/apparmor.d/usr.bin.evince
```
Now Evince should be able to open point and click links. It is likely that similar configurations will work for other viewers.

### Enabling point and click

Point and click functionality is enabled by default when creating PDF or SVG files.

The point and click links enlarge the output files significantly. For reducing the size of these (and PS) files, point and click may be switched off by issuing

\pointAndClickOff

in a .ly file. Point and click may be explicitly enabled with

\pointAndClickOn

Alternately, you may disable point and click with a command-line option:

```
lilypond -dno-point-and-click file.ly
```
Figyelem: You should always turn off point and click in any LilyPond files to be distributed to avoid including path information about your computer in the PDF file, which can pose a security risk.

 $\sqrt{a^2 + a^2 + a^2 + a^2}$ 

 $\overline{\phantom{a}}$ 

### Selective point-and-click

For some interactive applications, it may be desirable to only include certain point-and-click items. For example, if somebody wanted to create an application which played audio or video starting from a particular note, it would be awkward if clicking on the note produced the pointand-click location for an accidental or slur which occurred over that note.

This may be controlled by indicating which events to include:

• Hard-coded in the .ly file:

```
\pointAndClickTypes #'note-event
\relative {
  c'2\if( f)
```

```
}
  or
       #(ly:set-option 'point-and-click 'note-event)
       \relative {
         c'2\if( f)\lambda• Command-line:
       lilypond -dpoint-and-click=note-event example.ly
Multiple events can be included:
• Hard-coded in the .ly file:
       \pointAndClickTypes #'(note-event dynamic-event)
       \relative {
         c'2\if( f)}
  or
       #(ly:set-option 'point-and-click '(note-event dynamic-event))
       \relative {
         c'2\if( f)}
• Command-line:
```

```
lilypond \
  -e"(ly:set-option 'point-and-click '(note-event dynamic-event))" \
  example.ly
```
## 4.2 Text editor support

There is support for different text editors for LilyPond.

### Emacs mode

Emacs has a lilypond-mode, which provides keyword autocompletion, indentation, LilyPond specific parenthesis matching and syntax coloring, handy compile short-cuts and reading Lily-Pond manuals using Info. If lilypond-mode is not installed on your platform, see below.

An Emacs mode for entering music and running LilyPond is contained in the source archive in the elisp directory. Do make install to install it to elispdir. The file lilypond-init.el should be placed to *load-path*/site-start.d/ or appended to your  $\sim$ /.emacs or  $\sim$ /.emacs.el.

As a user, you may want add your source path (e.g. ~/site-lisp/) to your load-path by appending the following line (as modified) to your  $\sim$ /. emacs

(setq load-path (append (list (expand-file-name "~/site-lisp")) load-path))

### Vim mode

For Vim (<https://www.vim.org>), a filetype plugin, indent mode, and syntax-highlighting mode are available to use with LilyPond. To enable all of these features, create (or modify) your \$HOME/.vimrc to contain these three lines, in order:

```
filetype off
set runtimepath+=/usr/local/share/lilypond/current/vim/
filetype on
syntax on
```
If LilyPond is not installed in the /usr/local/ directory, change the path appropriately. This topic is discussed in rész "Other sources of information" in Tankönyv.

### <span id="page-32-0"></span>Other editors

Other editors (both text and graphical) support LilyPond, but their special configuration files are not distributed with LilyPond. Consult their documentation for more information. Such editors are listed in rész "Easier editing" in Általános információk.

## <span id="page-32-1"></span>4.3 Converting from other formats

Music can be entered also by importing it from other formats. This chapter documents the tools included in the distribution to do so. There are other tools that produce LilyPond input, for example GUI sequencers and XML converters. Refer to the website (<https://lilypond.org>) for more details.

These are separate programs from lilypond itself, and are run on the command line; see ⟨undefined⟩ [⟨undefined⟩], oldal ⟨undefined⟩, for more information.

### Ismert problémák és figyelmeztetések

We unfortunately do not have the resources to maintain these programs; please consider them as-is". Patches are appreciated, but bug reports will almost certainly not be resolved.

### 4.3.1 Invoking **midi2ly**

midi2ly translates a Type 1 MIDI file to a LilyPond source file.

MIDI (Music Instrument Digital Interface) is a standard for digital instruments: it specifies cabling, a serial protocol and a file format. The MIDI file format is a de facto standard format for exporting music from other programs, so this capability may come in useful when importing files from a program that has a converter for a direct format.

midi2ly converts tracks into rész "Staff" in A belső működés referenciája and channels into rész "Voice" in A belső működés referenciája contexts. Relative mode is used for pitches, durations are only written when necessary.

It is possible to record a MIDI file using a digital keyboard, and then convert it to .ly. However, human players are not rhythmically exact enough to make a MIDI to LY conversion trivial. When invoked with quantizing (-s and -d options) midi2ly tries to compensate for these timing errors, but is not very good at this. It is therefore not recommended to use midi2ly for human-generated midi files.

It is invoked from the command-line as follows,

```
midi2ly [option]... midi-file
```
Note that by 'command-line', we mean the command line of the operating system. See rész  $4.3$ [\[Converting from other formats\], oldal 30,](#page-32-1) for more information about this.

The following options are supported by midi2ly.

-a, --absolute-pitches

Print absolute pitches.

```
-d, --duration-quant=DUR
```
Quantize note durations on DUR.

-e, --explicit-durations

Print explicit durations.

-h, --help

Show summary of usage.

-k, --key=acc[:minor]

Set default key.  $acc > 0$  sets number of sharps;  $acc < 0$  sets number of flats. A minor key is indicated by :1.

```
-o, --output=file
           Write output to file.
-s, --start-quant=DUR
          Quantize note starts on DUR.
-t, --allow-tuplet=DUR*NUM/DEN
           Allow tuplet durations DUR*NUM/DEN.
-v, --verbose
           Be verbose.
-V, --version
           Print version number.
-w, --warranty
           Show warranty and copyright.
-x, --text-lyrics
           Treat every text as a lyric.
```
### Ismert problémák és figyelmeztetések

Overlapping notes in an arpeggio will not be correctly rendered. The first note will be read and the others will be ignored. Set them all to a single duration and add phrase markings or pedal indicators.

### 4.3.2 Invoking **musicxml2ly**

MusicXML (<http://www.musicxml.org/>) is an XML dialect for representing music notation.

musicxml2ly extracts notes, articulations, score structure and lyrics from 'part-wise' MusicXML files then writes them to a . ly file. It is run from the command-line as follows;

musicxml2ly [option]... file.xml

Note that by 'command-line', we mean the command line of the operating system. See rész 4.3 [\[Converting from other formats\], oldal 30,](#page-32-1) for more information about this.

If - is used instead of file.xml, musicxml2ly reads all input directly from the command line. The following options are supported by musicxml2ly:

```
-a, --absolute
```
convert pitches in absolute mode.

```
--fb --fretboards
```
converts <frame> events to a separate FretBoard voice instead of markups.

```
-h, --help
```
print usage and a summary of all the available command line options.

```
-l, --language=LANG
```
use LANG for pitch names, e.g. deutsch for note names in German.

### --loglevel=LOGLEVEL

Sets the output verbosity to LOGLEVEL. Possible values are NONE, ERROR, WARNING, PROGRESS (default) and DEBUG.

--1xml use the lxml.etree Python package for XML-parsing; uses less memory and cpu time.

-m, --midi

activate the midi block in the .ly file.

--nb, --no-beaming do not convert beaming information, use LilyPond's automatic beaming instead.

```
--nd, --no-articulation-directions
           do not convert directions (\hat{\ }, _ or -) for articulations, dynamics, etc.
--nrp, --no-rest-positions
           do not convert exact vertical position of rests.
--nsb, --no-system-breaks
           ignore system breaks.
--npl, --no-page-layout
           do not convert the exact page layout and breaks (shortcut for --nsb --npb --npm
           options).
--npb, --no-page-breaks
           ignore page breaks.
--npm, --no-page-margins
           ignore page margins.
--nsd, --no-stem-directions
           ignore stem directions from MusicXML, use lilypond's automatic stemming instead.
-o, --output=FILE
           set the output filename to FILE. If file is -, the output will be printed to stdout. If
           not given, xmlfile.ly will be used instead.
-r, --relative
           convert pitches in relative mode (default).
--transpose=TOPITCH
           the interval between pitch c and TOPITCH to transpose by.
--sm, --shift-meter=BEATS/BEATTYPE
           change the length|duration of notes as a function of a given time signature to make
           the score look faster or slower, (e.g. 4/4 or 2/2).
--tc, --tab-clef=TABCLEFNAME
           switch between two versions of tab clefs (tab and moderntab).
--sn --string-numbers=t[rue]/f[alse]
           deactivate string number stencil with --string-numbers false. Default is true.
-v, --verbose
           be verbose.
--version
           show version number and exit.
-z, --compressed
           input file is a zip-compressed MusicXML file.
```
### 4.3.3 Invoking **abc2ly**

Figyelem: This is not currently supported and may eventually be removed from future versions of LilyPond.

 $\sqrt{a^2 + b^2}$ 

 $\overline{\phantom{a}}$   $\overline{\phantom{a}}$   $\overline{\$ 

ABC is a fairly simple ASCII based format. It is described at the ABC site: <http://www.walshaw.plus.com/abc/learn.html>.

abc2ly translates from ABC to LilyPond. It is invoked as follows: abc2ly [option]... abc-file

<span id="page-35-0"></span>The following options are supported by abc2ly:

```
-b, --beams=None
```
preserve ABC's notion of beams

```
-h, --help
```
this help

```
-o, --output=file
```
set output filename to file.

-s, --strict

be strict about success

--version

print version information.

There is a rudimentary facility for adding LilyPond code to the ABC source file. For example;

```
%%LY voices \set autoBeaming = ##f
```
This will cause the text following the keyword 'voices' to be inserted into the current voice of the LilyPond output file.

Similarly,

%%LY slyrics more words

will cause the text following the 'slyrics' keyword to be inserted into the current line of lyrics.

### Ismert problémák és figyelmeztetések

The ABC standard is not very 'standard'. For extended features (e.g., polyphonic music) different conventions exist.

Multiple tunes in one file cannot be converted.

ABC synchronizes words and notes at the beginning of a line; abc2ly does not.

abc2ly ignores the ABC beaming.

### 4.3.4 Invoking **etf2ly**

Figyelem: This is not currently supported and may eventually be removed from future versions of LilyPond.

 $\sqrt{a^2 + b^2 + c^2}$ 

 $\overline{\phantom{a}}$ 

ETF (Enigma Transport Format) is a format used by Coda Music Technology's Finale product. etf2ly will convert part of an ETF file to a ready-to-use LilyPond file.

It is invoked from the command-line as follows;

```
etf2ly [option]... etf-file
```
Note that by 'command-line', we mean the command line of the operating system. See rész 4.3 [\[Converting from other formats\], oldal 30,](#page-32-1) for more information about this.

The following options are supported by etf2ly:

-h, --help

this help

-o, --output=FILE

set output filename to FILE

--version

version information

## <span id="page-36-0"></span>Ismert problémák és figyelmeztetések

The list of articulation scripts is incomplete. Empty measures confuse etf2ly. Sequences of grace notes are ended improperly.

## 4.3.5 Other formats

LilyPond itself does not come with support for any other formats, but some external tools can also generate LilyPond files. These are listed in rész "Easier editing" in Általános információk.

## <span id="page-36-1"></span>4.4 LilyPond output in other programs

This section shows methods to integrate text and music, different than the automated method with lilypond-book.

## 4.4.1  $LuaT_FX$

As well as lilypond-book to integrate LilyPond output, there is an alternative program that can be used when using LuaTEX called lyluatex ([https://github.com/jperon/lyluatex/blob/](https://github.com/jperon/lyluatex/blob/master/README.md) [master/README.md](https://github.com/jperon/lyluatex/blob/master/README.md)).

### 4.4.2 OpenOffice and LibreOffice

LilyPond notation can be added to OpenOffice.org and LibreOffice with [OOoLilyPond](https://github.com/openlilylib/LO-ly) (<https://github.com/openlilylib/LO-ly>), an OpenOffice.org extension that converts LilyPond files into images within OpenOffice.org documents. OOoLilyPond (OLy) works with recent versions of LibreOffice and OpenOffice. Older versions should work as well. It has even been tested with OpenOffice 2.4 without issues.

### 4.4.3 Other programs

When integrating LilyPond scores into documents in other software, you have to effectively mimick how lilypond-book runs lilypond.

Here we discuss how to create PNG images for use with online formats similar to HTML, and PDF and EPS for print-out formats similar to PDF.

PDF documents are usually formatted to enable printing. This means that long pieces of music must be distributed over several pages. For this mode of operation, invoke lilypond as

lilypond -dseparate-page-formats=pdf myfile.ly

This creates myfile-1.pdf, myfile-2.pdf, . . ., each containing a single page.

For embedding the images in a PostScript file, you can create EPS files, using -dseparatepage-formats=eps. In this case, you may also want to specify -dno-gs-load-fonts -dincludeeps-fonts, otherwise the EPS files will not render if they are copied to another computer.

HTML documents are not printed, so they usually don't have to worry about splitting music images across page breaks, and you can use a single (possibly very tall) image to represent a long score. This can be achieved with

lilypond -dtall-page-formats=png myfile.ly

yielding a myfile.png that has all the pages of myfile.ly stacked vertically.

Specifying either -dseparate-page-formats or -dtall-page-formats suppresses the standard output mode (single file with multiple pages) and the associated  $-$ formats option. Both options take a comma-separated list of formats and can be specified together, e.g.

lilypond -dseparate-page-formats=eps,pdf -dtall-page-formats=png,svg myfile.ly

To reduce the margins around the pages pass the -dno-use-paper-size-for-page option to crop extraneous whitespace. The following paper settings will elide page numbers and other footers that enlarge the page.

\paper{

```
indent=0\mm
  oddFooterMarkup=##f
  oddHeaderMarkup=##f
 bookTitleMarkup = ##f
  scoreTitleMarkup = ##f
}
... music ...
```
The above discusses how pages are dumped into output files, but for music integrated into text, you often don't want full pages (possibly including page numbers, margins etc.), but rather lines of music. This is achieved by including lilypond-book-preamble.ly before a fragment of music. This makes a toplevel \score block render into lines of music rather than pages.

If you need to quote many fragments from a large score, you can also use the clip systems feature, see rész "Extracting fragments of music" in  $A$  kottaírás kézikönyve.

## 4.5 Independent **include**s

Some users have produced files that can be \included with LilyPond to produce certain effects and those listed below are part of the LilyPond distribution. Also see rész "Working with input files" in A kottaírás kézikönyve.

### 4.5.1 MIDI articulation

The Articulate (<http://www.nicta.com.au/articulate>) project is an attempt to enhance Lily-Pond's MIDI output and works by adjusting note lengths (that are not under slurs) according to the articulation markings attached to them. For example, a 'staccato' halves the note value, 'tenuto' gives a note its full duration and so on. See rész "Enhancing MIDI output" in A kottaírás kézikönyve.

## <span id="page-38-0"></span>5 Suggestions for writing files

Now you're ready to begin writing larger LilyPond input files  $-$  not just the little examples in the tutorial, but whole pieces. But how should you go about doing it?

As long as LilyPond can understand your input files and produce the output that you want, it doesn't matter what your input files look like. However, there are a few other things to consider when writing LilyPond input files.

- What if you make a mistake? The structure of a LilyPond file can make certain errors easier (or harder) to find.
- What if you want to share your input files with somebody else? In fact, what if you want to alter your own input files in a few years? Some LilyPond input files are understandable at first glance; others may leave you scratching your head for an hour.
- What if you want to upgrade your LilyPond file for use with a later version of LilyPond? The input syntax changes occasionally as LilyPond improves. Most changes can be done automatically with convert-ly, but some changes might require manual assistance. LilyPond input files can be structured in order to be easier (or harder) to update.

## 5.1 General suggestions

Here are a few suggestions that can help to avoid (and fix) the most common problems when typesetting:

- Always include a *\version* number in your input files no matter how small they are. This prevents having to remember which version of LilyPond the file was created with and is especially relevant when ⟨undefined⟩ [⟨undefined⟩], oldal ⟨undefined⟩, command (which requires the \version statement to be present); or if sending your input files to other users (e.g., when asking for help on the mail lists). Note that all of the LilyPond templates contain \version numbers.
- For each line in your input file, write one bar of music. This will make debugging any problems in your input files much simpler.
- Include rész "Bar and bar number checks" in A kottaírás kézikönyve as well as rész "Octave" checks" in A kottaírás kézikönyve. Including 'checks' of this type in your input files will help pinpoint mistakes more quickly. How often checks are added will depend on the complexity of the music being typeset. For simple compositions, checks added at a few at strategic points within the music can be enough but for more complex music, with many voices and/or staves, checks may be better placed after every bar.
- Add comments within input files. References to musical themes (i.e. 'second theme in violins', 'fourth variation,' etc.), or simply including bar numbers as comments, will make navigating the input file much simpler especically if something needs to be altered later on or if passing on LilyPond input files to another person.
- Add explicit note durations at the start of 'sections'. For example,  $c4$  d e f instead of just c d e f can make rearranging the music later on simpler.
- Learn to indent and align braces and parallel music. Many problems are often caused by either 'missing' braces. Clearly indenting 'opening' and 'closing' braces (or << and >> indicators) will help avoid such problems. For example;

```
\new Staff {
  \relative {
   r4 g'8 g c8 c4 d |
    e4 r8 |
    % Ossia section
    <<
```

```
{ f8 c c | }
      \new Staff {
         f8 f c |
      }
    >>
    r4 |
  }
}
```
is much easier to follow than;

```
\new Staff { \relative { r4 g'8 g c4 c8 d | e4 r8
% Ossia section
```
- << { f8 c c } \new Staff { f8 f c } >> r4 | } }
- Keep music and style separate by putting overrides in the \layout block;

```
\score {
  ...music...
  \layout {
   \override TabStaff.Stemstencil = ##f
}
}
```
This will not create a new context but it will apply when one is created. Also see rész "Saving" typing with variables and functions" in Tankönyv, and rész "Style sheets" in Tankönyv.

## 5.2 Typesetting existing music

If you are entering music from an existing score (i.e., typesetting a piece of existing sheet music),

- Enter the manuscript (the physical copy of the music) into LilyPond one system at a time (but still only one bar per line of text), and check each system when you finish it. You may use the showLastLength or showFirstLength properties to speed up processing  $-$  see rész "Skipping corrected music" in A kottaírás kézikönyve.
- Define mBreak =  $\{\beta\}$  and insert  $\mbox{i.e.}$  in the input file whenever the manuscript has a line break. This makes it much easier to compare the LilyPond music to the original music. When you are finished proofreading your score, you may define mBreak  $= \{\}$  to remove all those line breaks. This will allow LilyPond to place line breaks wherever it feels are best.
- When entering a part for a transposing instrument into a variable, it is recommended that the notes are wrapped in

\transpose c natural-pitch {...}

(where natural-pitch is the open pitch of the instrument) so that the music in the variable is effectively in C. You can transpose it back again when the variable is used, if required, but you might not want to (e.g., when printing a score in concert pitch, converting a trombone part from treble to bass clef, etc.). Mistakes in transpositions are less likely if all the music in variables is at a consistent pitch.

Also, only ever transpose to/from C. That means that the only other keys you will use are the natural pitches of the instruments - bes for a B-flat trumpet, aes for an A-flat clarinet, etc.

## 5.3 Large projects

When working on a large project, having a clear structure to your lilypond input files becomes vital.

<span id="page-40-0"></span>• Use a variable for each voice, with a minimum of structure inside the definition. The structure of the \score section is the most likely thing to change; the violin definition is extremely unlikely to change in a new version of LilyPond.

```
violin = \relative {
g'4 c'8. e16
}
...
\score {
  \new GrandStaff {
    \new Staff {
      \violin
    }
  }
}
```
• Separate tweaks from music definitions. This point was made previously, but for large projects it is absolutely vital. We might need to change the definition of fthenp, but then we only need to do this once, and we can still avoid touching anything inside violin.

```
fthenp = \mathrm{maxupp}\{\dynamic f \italic \small { 2nd } \hspace #0.1 \dynamic p }
violin = \relax{\text{relative}} {
g'4\fthenp c'8. e16
}
```
## 5.4 Troubleshooting

Sooner or later, you will write a file that LilyPond cannot compile. The messages that LilyPond gives may help you find the error, but in many cases you need to do some investigation to determine the source of the problem.

The most powerful tools for this purpose are the single line comment (indicated by %) and the block comment (indicated by %{...%}). If you don't know where a problem is, start commenting out huge portions of your input file. After you comment out a section, try compiling the file again. If it works, then the problem must exist in the portion you just commented. If it doesn't work, then keep on commenting out material until you have something that works.

In an extreme case, you might end up with only

```
\score {
  <<% \melody
     % \harmony
     % \bass
  \rightarrow\layout{}
\lambda
```
(in other words, a file without any music)

If that happens, don't give up. Uncomment a bit – say, the bass part – and see if it works. If it doesn't work, then comment out all of the bass music (but leave \bass in the \score uncommented.

```
bass = \relaxpoonleft%{
  c'4 c c c
  d d d d
```
<span id="page-41-0"></span>%} }

Now start slowly uncommenting more and more of the bass part until you find the problem line.

Another very useful debugging technique is constructing rész "Tiny examples" in  $\hat{A}$ Italános  $inform\'{a}c\n *ik*$ 

### 5.5 Make and Makefiles

Pretty well all the platforms LilyPond can run on support a software facility called make. This software reads a special file called a Makefile that defines what files depend on what others and what commands you need to give the operating system to produce one file from another. For example the makefile would spell out how to produce ballad.pdf and ballad.midi from ballad.ly by running LilyPond.

There are times when it is a good idea to create a Makefile for your project, either for your own convenience or as a courtesy to others who might have access to your source files. This is true for very large projects with many included files and different output options (e.g., full score, parts, conductor's score, piano reduction, etc.), or for projects that require difficult commands to build them (such as lilypond-book projects). Makefiles vary greatly in complexity and flexibility, according to the needs and skills of the authors. The program GNU Make comes installed on GNU/Linux distributions and on MacOS X, and it is also available for Windows.

See the GNU Make Manual for full details on using make, as what follows here gives only a glimpse of what it can do.

The commands to define rules in a makefile differ according to platform; for instance the various forms of GNU/Linux and MacOS use bash, while Windows uses cmd. Note that on MacOS X, you need to configure the system to use the command-line interpreter. Here are some example makefiles, with versions for both GNU/Linux/MacOS and Windows.

The first example is for an orchestral work in four movements with a directory structure as follows:

```
Symphony/
|-- MIDI/
|-- Makefile
|-- Notes/
| |-- cello.ily
| |-- figures.ily
| |-- horn.ily
| |-- oboe.ily
| |-- trioString.ily
| |-- viola.ily
| |-- violinOne.ily
| `-- violinTwo.ily
|-- PDF/
|-- Parts/
| |-- symphony-cello.ly
| |-- symphony-horn.ly
| |-- symphony-oboe.ly
| |-- symphony-viola.ly
| |-- symphony-violinOne.ly
| `-- symphony-violinTwo.ly
|-- Scores/
  | |-- symphony.ly
```

```
| |-- symphonyI.ly
| |-- symphonyII.ly
| |-- symphonyIII.ly
   | `-- symphonyIV.ly
`-- symphonyDefs.ily
```
The .ly files in the Scores and Parts directories get their notes from .ily files in the Notes directory:

```
%%% top of file "symphony-cello.ly"
\include "../symphonyDefs.ily"
\include "../Notes/cello.ily"
```
The makefile will have targets of score (entire piece in full score), movements (individual movements in full score), and parts (individual parts for performers). There is also a target archive that will create a tarball of the source files, suitable for sharing via web or email. Here is the makefile for GNU/Linux or MacOS X. It should be saved with the name Makefile in the top directory of the project:

> Figyelem: When a target or pattern rule is defined, the subsequent lines must begin with tabs, not spaces.

 $\sqrt{a^2 + b^2}$ 

 $\overline{\phantom{a}}$ 

```
# the name stem of the output files
piece := symphony
# The command to run lilypond
LILY CMD := lilypond -ddelete-intermediate-files \setminus-dno-point-and-click
# The suffixes used in this Makefile.
.SUFFIXES: .ly .ily .pdf .midi
.DEFAULT_GOAL := score
PDFDIR := PDF
MIDIDIR := MIDI
# Input and output files are searched in the directories listed in
# the VPATH variable. All of them are subdirectories of the current
# directory (given by the GNU make variable `CURDIR').
VPATH := \ \ \ \ \ \$(CURDIR)/Scores \
  $(CURDIR)/Parts \
  $(CURDIR)/Notes \
  $(CURDIR)/$(PDFDIR) \
  $(CURDIR)/$(MIDIDIR)
# The pattern rule to create PDF and MIDI files from a LY input file.
# The .pdf output files are put into the `PDF' subdirectory, and the
# .midi files go into the `MIDI' subdirectory.
%.pdf %.midi: %.ly | $(PDFDIR) $(MIDIDIR)
$(LILY_CMD) $< # this line begins with a tab
mv "$*.pdf" $(PDFDIR)/ # this line begins with a tab
mv "$*.midi" $(MIDIDIR)/ # this line begins with a tab
```

```
$(PDFDIR):
mkdir $(PDFDIR)
$(MIDIDIR):
mkdir $(MIDIDIR)
common := symphonyDefs.ily
notes := \setminuscello.ily \
  horn.ily \
  oboe.ily \
  viola.ily \
  violinOne.ily \
  violinTwo.ily
# The dependencies of the movements.
$(piece)I.pdf: $(piece)I.ly $(notes) $(common)
$(piece)II.pdf: $(piece)II.ly $(notes) $(common)
$(piece)III.pdf: $(piece)III.ly $(notes) $(common)
$(piece)IV.pdf: $(piece)IV.ly $(notes) $(common)
# The dependencies of the full score.
$(piece).pdf: $(piece).ly $(notes) $(common)
# The dependencies of the parts.
$(piece)-cello.pdf: $(piece)-cello.ly cello.ily $(common)
$(piece)-horn.pdf: $(piece)-horn.ly horn.ily $(common)
$(piece)-oboe.pdf: $(piece)-oboe.ly oboe.ily $(common)
$(piece)-viola.pdf: $(piece)-viola.ly viola.ily $(common)
$(piece)-violinOne.pdf: $(piece)-violinOne.ly violinOne.ily $(common)
$(piece)-violinTwo.pdf: $(piece)-violinTwo.ly violinTwo.ily $(common)
# Type `make score' to generate the full score of all four
# movements as one file.
.PHONY: score
score: $(piece).pdf
# Type `make parts' to generate all parts.
# Type `make symphony-foo.pdf' to generate the part for instrument `foo'.
# Example: `make symphony-cello.pdf'.
.PHONY: parts
parts: $(piece)-cello.pdf \
       $(piece)-violinOne.pdf \
       $(piece)-violinTwo.pdf \
       $(piece)-viola.pdf \
       $(piece)-oboe.pdf$(piece)-horn.pdf
# Type `make movements' to generate files for the
# four movements separately.
.PHONY: movements
```

```
movements: $(piece)I.pdf \
           $(piece)II.pdf \
           $(piece)III.pdf \
           $(piece)IV.pdf
all: score parts movements
```
There are special complications on the Windows platform. After downloading and installing GNU Make for Windows, you must set the correct path in the system's environment variables so that the DOS shell can find the Make program. To do this, right-click on "My Computer," then choose Properties and Advanced. Click Environment Variables, and then in the System Variables pane, highlight Path, click edit, and add the path to the GNU Make executable file, which will look something like this:

C:\Program Files\GnuWin32\bin

The makefile itself has to be altered to handle different shell commands and to deal with spaces that are present in some default system directories. Windows also has a different default extension for midi files.

```
## WINDOWS VERSION
##
piece := symphony
LILY_CMD := lilypond -ddelete-intermediate-files \
                    -dno-point-and-click
#get the 8.3 name of CURDIR (workaround for spaces in PATH)
workdir := $(shell for /f "tokens=*" % "how in ("$(CURDIR)") \do @echo %%~sb)
.SUFFIXES: .ly .ily .pdf .mid
.DEFAULT_GOAL := score
PDFDIR := PDF
MIDIDIR := MIDI
VPATH := \setminus$(workdir)/Scores \
  $(workdir)/Parts \
  $(workdir)/Notes \
  $(workdir)/$(PDFDIR) \
  $(workdir)/$(MIDIDIR)
\%.pdf \%.mid: \%.ly | \$(PDFDIR) \$(MIDIDIR)$(LILY_CMD) $< # this line begins with a tab
        move /Y "$*.pdf" $(PDFDIR)/ # begin with tab
        move /Y "$*.mid" $(MIDIDIR)/ # begin with tab
$(PDFDIR):
    mkdir $(PDFDIR)/
$(MIDIDIR):
    mkdir $(MIDIDIR)/
```

```
notes := \setminuscello.ily \
  figures.ily \
  horn.ily \
  oboe.ily \
  trioString.ily \
  viola.ily \
  violinOne.ily \
  violinTwo.ily
common := symphonyDefs.ily
$(piece)I.pdf: $(piece)I.ly $(notes) $(common)
$(piece)II.pdf: $(piece)II.ly $(notes) $(common)
$(piece)III.pdf: $(piece)III.ly $(notes) $(common)
$(piece)IV.pdf: $(piece)IV.ly $(notes) $(common)
$(piece).pdf: $(piece).ly $(notes) $(common)
$(piece)-cello.pdf: $(piece)-cello.ly cello.ily $(common)
$(piece)-horn.pdf: $(piece)-horn.ly horn.ily $(common)
$(piece)-oboe.pdf: $(piece)-oboe.ly oboe.ily $(common)
$(piece)-viola.pdf: $(piece)-viola.ly viola.ily $(common)
$(piece)-violinOne.pdf: $(piece)-violinOne.ly violinOne.ily $(common)
$(piece)-violinTwo.pdf: $(piece)-violinTwo.ly violinTwo.ily $(common)
.PHONY: score
score: $(piece).pdf
.PHONY: parts
parts: $(piece)-cello.pdf \
       $(piece)-violinOne.pdf \
       $(piece)-violinTwo.pdf \
       $(piece)-viola.pdf \
       $(piece)-oboe.pdf \
       $(piece)-horn.pdf
.PHONY: movements
movements: $(piece)I.pdf \
           $(piece)II.pdf \
           $(piece)III.pdf$(piece)IV.pdf
```

```
all: score parts movements
```
The next Makefile is for a lilypond-book document done in LaTeX. This project has an index, which requires that the latex command be run twice to update links. Output files are all stored in the out directory for .pdf output and in the htmlout directory for the html output.

SHELL=/bin/sh FILE=myproject OUTDIR=out

```
WEBDIR=htmlout
VIEWER=acroread
BROWSER=firefox
LILYBOOK_PDF=lilypond-book --output=$(OUTDIR) --pdf $(FILE).lytex
LILYBOOK_HTML=lilypond-book --output=$(WEBDIR) $(FILE).lytex
PDF=cd $(OUTDIR) && pdflatex $(FILE)
HTML=cd $(WEBDIR) && latex2html $(FILE)
INDEX=cd $(OUTDIR) && makeindex $(FILE)
PREVIEW=$(VIEWER) $(OUTDIR)/$(FILE).pdf &
all: pdf web keep
pdf:
       $(LILYBOOK_PDF) # begin with tab
       $(PDF) # begin with tab
       $(INDEX) # begin with tab
       $(PDF) # begin with tab
        $(PREVIEW) # begin with tab
web:
       $(LILYBOOK_HTML) # begin with tab
       $(HTML) # begin with tab
       cp -R \$(WEBDIR)/$(FILE)/./ # begin with tab
        $(BROWSER) $(FILE)/$(FILE).html & # begin with tab
keep: pdf
       cp $(OUTDIR)/$(FILE).pdf $(FILE).pdf # begin with tab
clean:
       rm -rf $(OUTDIR) # begin with tab
web-clean:
       rm -rf $(WEBDIR) # begin with tab
archive:
       tar -cvvf myproject.tar \langle # begin this line with tab
       --exclude=out/* \
       --exclude=htmlout/* \
        --exclude=myproject/* \
       --exclude=*midi \
        --exclude=*pdf \
        --exclude=*~ \
        ../MyProject/*
```
TODO: make this thing work on Windows

The previous makefile does not work on Windows. An alternative for Windows users would be to create a simple batch file containing the build commands. This will not keep track of dependencies the way a makefile does, but it at least reduces the build process to a single command. Save the following code as build.bat or build.cmd. The batch file can be run at the DOS prompt or by simply double-clicking its icon.

lilypond-book --output=out --pdf myproject.lytex cd out

pdflatex myproject makeindex myproject pdflatex myproject cd .. copy out\myproject.pdf MyProject.pdf

## ${\rm L\acute{a}}{\rm sd}$  még

This manual: ⟨undefined⟩ [⟨undefined⟩], oldal ⟨undefined⟩, fejezet 3 [A [lilypond-book](#page-13-0) használata], oldal 11.

## <span id="page-48-0"></span>függelék A GNU Free Documentation License

Version 1.3, 3 November 2008

Copyright © 2000, 2001, 2002, 2007, 2008 Free Software Foundation, Inc. <https://fsf.org/>

Everyone is permitted to copy and distribute verbatim copies of this license document, but changing it is not allowed.

#### 0. PREAMBLE

The purpose of this License is to make a manual, textbook, or other functional and useful document free in the sense of freedom: to assure everyone the effective freedom to copy and redistribute it, with or without modifying it, either commercially or noncommercially. Secondarily, this License preserves for the author and publisher a way to get credit for their work, while not being considered responsible for modifications made by others.

This License is a kind of "copyleft", which means that derivative works of the document must themselves be free in the same sense. It complements the GNU General Public License, which is a copyleft license designed for free software.

We have designed this License in order to use it for manuals for free software, because free software needs free documentation: a free program should come with manuals providing the same freedoms that the software does. But this License is not limited to software manuals; it can be used for any textual work, regardless of subject matter or whether it is published as a printed book. We recommend this License principally for works whose purpose is instruction or reference.

### 1. APPLICABILITY AND DEFINITIONS

This License applies to any manual or other work, in any medium, that contains a notice placed by the copyright holder saying it can be distributed under the terms of this License. Such a notice grants a world-wide, royalty-free license, unlimited in duration, to use that work under the conditions stated herein. The "Document", below, refers to any such manual or work. Any member of the public is a licensee, and is addressed as "you". You accept the license if you copy, modify or distribute the work in a way requiring permission under copyright law.

A "Modified Version" of the Document means any work containing the Document or a portion of it, either copied verbatim, or with modifications and/or translated into another language.

A "Secondary Section" is a named appendix or a front-matter section of the Document that deals exclusively with the relationship of the publishers or authors of the Document to the Document's overall subject (or to related matters) and contains nothing that could fall directly within that overall subject. (Thus, if the Document is in part a textbook of mathematics, a Secondary Section may not explain any mathematics.) The relationship could be a matter of historical connection with the subject or with related matters, or of legal, commercial, philosophical, ethical or political position regarding them.

The "Invariant Sections" are certain Secondary Sections whose titles are designated, as being those of Invariant Sections, in the notice that says that the Document is released under this License. If a section does not fit the above definition of Secondary then it is not allowed to be designated as Invariant. The Document may contain zero Invariant Sections. If the Document does not identify any Invariant Sections then there are none.

The "Cover Texts" are certain short passages of text that are listed, as Front-Cover Texts or Back-Cover Texts, in the notice that says that the Document is released under this License. A Front-Cover Text may be at most 5 words, and a Back-Cover Text may be at most 25 words.

A "Transparent" copy of the Document means a machine-readable copy, represented in a format whose specification is available to the general public, that is suitable for revising the document straightforwardly with generic text editors or (for images composed of pixels) generic paint programs or (for drawings) some widely available drawing editor, and that is suitable for input to text formatters or for automatic translation to a variety of formats suitable for input to text formatters. A copy made in an otherwise Transparent file format whose markup, or absence of markup, has been arranged to thwart or discourage subsequent modification by readers is not Transparent. An image format is not Transparent if used for any substantial amount of text. A copy that is not "Transparent" is called "Opaque".

Examples of suitable formats for Transparent copies include plain ASCII without markup, Texinfo input format, LaT<sub>E</sub>X input format, SGML or XML using a publicly available DTD, and standard-conforming simple HTML, PostScript or PDF designed for human modification. Examples of transparent image formats include PNG, XCF and JPG. Opaque formats include proprietary formats that can be read and edited only by proprietary word processors, SGML or XML for which the DTD and/or processing tools are not generally available, and the machine-generated HTML, PostScript or PDF produced by some word processors for output purposes only.

The "Title Page" means, for a printed book, the title page itself, plus such following pages as are needed to hold, legibly, the material this License requires to appear in the title page. For works in formats which do not have any title page as such, "Title Page" means the text near the most prominent appearance of the work's title, preceding the beginning of the body of the text.

The "publisher" means any person or entity that distributes copies of the Document to the public.

A section "Entitled XYZ" means a named subunit of the Document whose title either is precisely XYZ or contains XYZ in parentheses following text that translates XYZ in another language. (Here XYZ stands for a specific section name mentioned below, such as "Acknowledgements", "Dedications", "Endorsements", or "History".) To "Preserve the Title" of such a section when you modify the Document means that it remains a section "Entitled XYZ" according to this definition.

The Document may include Warranty Disclaimers next to the notice which states that this License applies to the Document. These Warranty Disclaimers are considered to be included by reference in this License, but only as regards disclaiming warranties: any other implication that these Warranty Disclaimers may have is void and has no effect on the meaning of this License.

#### 2. VERBATIM COPYING

You may copy and distribute the Document in any medium, either commercially or noncommercially, provided that this License, the copyright notices, and the license notice saying this License applies to the Document are reproduced in all copies, and that you add no other conditions whatsoever to those of this License. You may not use technical measures to obstruct or control the reading or further copying of the copies you make or distribute. However, you may accept compensation in exchange for copies. If you distribute a large enough number of copies you must also follow the conditions in section 3.

You may also lend copies, under the same conditions stated above, and you may publicly display copies.

### 3. COPYING IN QUANTITY

If you publish printed copies (or copies in media that commonly have printed covers) of the Document, numbering more than 100, and the Document's license notice requires Cover Texts, you must enclose the copies in covers that carry, clearly and legibly, all these Cover Texts: Front-Cover Texts on the front cover, and Back-Cover Texts on the back cover. Both covers must also clearly and legibly identify you as the publisher of these copies. The front cover must present the full title with all words of the title equally prominent and visible. You may add other material on the covers in addition. Copying with changes limited to the covers, as long as they preserve the title of the Document and satisfy these conditions, can be treated as verbatim copying in other respects.

If the required texts for either cover are too voluminous to fit legibly, you should put the first ones listed (as many as fit reasonably) on the actual cover, and continue the rest onto adjacent pages.

If you publish or distribute Opaque copies of the Document numbering more than 100, you must either include a machine-readable Transparent copy along with each Opaque copy, or state in or with each Opaque copy a computer-network location from which the general network-using public has access to download using public-standard network protocols a complete Transparent copy of the Document, free of added material. If you use the latter option, you must take reasonably prudent steps, when you begin distribution of Opaque copies in quantity, to ensure that this Transparent copy will remain thus accessible at the stated location until at least one year after the last time you distribute an Opaque copy (directly or through your agents or retailers) of that edition to the public.

It is requested, but not required, that you contact the authors of the Document well before redistributing any large number of copies, to give them a chance to provide you with an updated version of the Document.

### 4. MODIFICATIONS

You may copy and distribute a Modified Version of the Document under the conditions of sections 2 and 3 above, provided that you release the Modified Version under precisely this License, with the Modified Version filling the role of the Document, thus licensing distribution and modification of the Modified Version to whoever possesses a copy of it. In addition, you must do these things in the Modified Version:

- A. Use in the Title Page (and on the covers, if any) a title distinct from that of the Document, and from those of previous versions (which should, if there were any, be listed in the History section of the Document). You may use the same title as a previous version if the original publisher of that version gives permission.
- B. List on the Title Page, as authors, one or more persons or entities responsible for authorship of the modifications in the Modified Version, together with at least five of the principal authors of the Document (all of its principal authors, if it has fewer than five), unless they release you from this requirement.
- C. State on the Title page the name of the publisher of the Modified Version, as the publisher.
- D. Preserve all the copyright notices of the Document.
- E. Add an appropriate copyright notice for your modifications adjacent to the other copyright notices.
- F. Include, immediately after the copyright notices, a license notice giving the public permission to use the Modified Version under the terms of this License, in the form shown in the Addendum below.
- G. Preserve in that license notice the full lists of Invariant Sections and required Cover Texts given in the Document's license notice.
- H. Include an unaltered copy of this License.
- I. Preserve the section Entitled "History", Preserve its Title, and add to it an item stating at least the title, year, new authors, and publisher of the Modified Version as given on the Title Page. If there is no section Entitled "History" in the Document, create one stating the title, year, authors, and publisher of the Document as given on its

Title Page, then add an item describing the Modified Version as stated in the previous sentence.

- J. Preserve the network location, if any, given in the Document for public access to a Transparent copy of the Document, and likewise the network locations given in the Document for previous versions it was based on. These may be placed in the "History" section. You may omit a network location for a work that was published at least four years before the Document itself, or if the original publisher of the version it refers to gives permission.
- K. For any section Entitled "Acknowledgements" or "Dedications", Preserve the Title of the section, and preserve in the section all the substance and tone of each of the contributor acknowledgements and/or dedications given therein.
- L. Preserve all the Invariant Sections of the Document, unaltered in their text and in their titles. Section numbers or the equivalent are not considered part of the section titles.
- M. Delete any section Entitled "Endorsements". Such a section may not be included in the Modified Version.
- N. Do not retitle any existing section to be Entitled "Endorsements" or to conflict in title with any Invariant Section.
- O. Preserve any Warranty Disclaimers.

If the Modified Version includes new front-matter sections or appendices that qualify as Secondary Sections and contain no material copied from the Document, you may at your option designate some or all of these sections as invariant. To do this, add their titles to the list of Invariant Sections in the Modified Version's license notice. These titles must be distinct from any other section titles.

You may add a section Entitled "Endorsements", provided it contains nothing but endorsements of your Modified Version by various parties—for example, statements of peer review or that the text has been approved by an organization as the authoritative definition of a standard.

You may add a passage of up to five words as a Front-Cover Text, and a passage of up to 25 words as a Back-Cover Text, to the end of the list of Cover Texts in the Modified Version. Only one passage of Front-Cover Text and one of Back-Cover Text may be added by (or through arrangements made by) any one entity. If the Document already includes a cover text for the same cover, previously added by you or by arrangement made by the same entity you are acting on behalf of, you may not add another; but you may replace the old one, on explicit permission from the previous publisher that added the old one.

The author(s) and publisher(s) of the Document do not by this License give permission to use their names for publicity for or to assert or imply endorsement of any Modified Version.

### 5. COMBINING DOCUMENTS

You may combine the Document with other documents released under this License, under the terms defined in section 4 above for modified versions, provided that you include in the combination all of the Invariant Sections of all of the original documents, unmodified, and list them all as Invariant Sections of your combined work in its license notice, and that you preserve all their Warranty Disclaimers.

The combined work need only contain one copy of this License, and multiple identical Invariant Sections may be replaced with a single copy. If there are multiple Invariant Sections with the same name but different contents, make the title of each such section unique by adding at the end of it, in parentheses, the name of the original author or publisher of that section if known, or else a unique number. Make the same adjustment to the section titles in the list of Invariant Sections in the license notice of the combined work.

In the combination, you must combine any sections Entitled "History" in the various original documents, forming one section Entitled "History"; likewise combine any sections Entitled "Acknowledgements", and any sections Entitled "Dedications". You must delete all sections Entitled "Endorsements."

### 6. COLLECTIONS OF DOCUMENTS

You may make a collection consisting of the Document and other documents released under this License, and replace the individual copies of this License in the various documents with a single copy that is included in the collection, provided that you follow the rules of this License for verbatim copying of each of the documents in all other respects.

You may extract a single document from such a collection, and distribute it individually under this License, provided you insert a copy of this License into the extracted document, and follow this License in all other respects regarding verbatim copying of that document.

### 7. AGGREGATION WITH INDEPENDENT WORKS

A compilation of the Document or its derivatives with other separate and independent documents or works, in or on a volume of a storage or distribution medium, is called an "aggregate" if the copyright resulting from the compilation is not used to limit the legal rights of the compilation's users beyond what the individual works permit. When the Document is included in an aggregate, this License does not apply to the other works in the aggregate which are not themselves derivative works of the Document.

If the Cover Text requirement of section 3 is applicable to these copies of the Document, then if the Document is less than one half of the entire aggregate, the Document's Cover Texts may be placed on covers that bracket the Document within the aggregate, or the electronic equivalent of covers if the Document is in electronic form. Otherwise they must appear on printed covers that bracket the whole aggregate.

### 8. TRANSLATION

Translation is considered a kind of modification, so you may distribute translations of the Document under the terms of section 4. Replacing Invariant Sections with translations requires special permission from their copyright holders, but you may include translations of some or all Invariant Sections in addition to the original versions of these Invariant Sections. You may include a translation of this License, and all the license notices in the Document, and any Warranty Disclaimers, provided that you also include the original English version of this License and the original versions of those notices and disclaimers. In case of a disagreement between the translation and the original version of this License or a notice or disclaimer, the original version will prevail.

If a section in the Document is Entitled "Acknowledgements", "Dedications", or "History", the requirement (section 4) to Preserve its Title (section 1) will typically require changing the actual title.

### 9. TERMINATION

You may not copy, modify, sublicense, or distribute the Document except as expressly provided under this License. Any attempt otherwise to copy, modify, sublicense, or distribute it is void, and will automatically terminate your rights under this License.

However, if you cease all violation of this License, then your license from a particular copyright holder is reinstated (a) provisionally, unless and until the copyright holder explicitly and finally terminates your license, and (b) permanently, if the copyright holder fails to notify you of the violation by some reasonable means prior to 60 days after the cessation.

Moreover, your license from a particular copyright holder is reinstated permanently if the copyright holder notifies you of the violation by some reasonable means, this is the first time you have received notice of violation of this License (for any work) from that copyright holder, and you cure the violation prior to 30 days after your receipt of the notice.

Termination of your rights under this section does not terminate the licenses of parties who have received copies or rights from you under this License. If your rights have been terminated and not permanently reinstated, receipt of a copy of some or all of the same material does not give you any rights to use it.

### 10. FUTURE REVISIONS OF THIS LICENSE

The Free Software Foundation may publish new, revised versions of the GNU Free Documentation License from time to time. Such new versions will be similar in spirit to the present version, but may differ in detail to address new problems or concerns. See [https://](https://www.gnu.org/licenses/) [www.gnu.org/licenses/](https://www.gnu.org/licenses/).

Each version of the License is given a distinguishing version number. If the Document specifies that a particular numbered version of this License "or any later version" applies to it, you have the option of following the terms and conditions either of that specified version or of any later version that has been published (not as a draft) by the Free Software Foundation. If the Document does not specify a version number of this License, you may choose any version ever published (not as a draft) by the Free Software Foundation. If the Document specifies that a proxy can decide which future versions of this License can be used, that proxy's public statement of acceptance of a version permanently authorizes you to choose that version for the Document.

#### 11. RELICENSING

"Massive Multiauthor Collaboration Site" (or "MMC Site") means any World Wide Web server that publishes copyrightable works and also provides prominent facilities for anybody to edit those works. A public wiki that anybody can edit is an example of such a server. A "Massive Multiauthor Collaboration" (or "MMC") contained in the site means any set of copyrightable works thus published on the MMC site.

"CC-BY-SA" means the Creative Commons Attribution-Share Alike 3.0 license published by Creative Commons Corporation, a not-for-profit corporation with a principal place of business in San Francisco, California, as well as future copyleft versions of that license published by that same organization.

"Incorporate" means to publish or republish a Document, in whole or in part, as part of another Document.

An MMC is "eligible for relicensing" if it is licensed under this License, and if all works that were first published under this License somewhere other than this MMC, and subsequently incorporated in whole or in part into the MMC, (1) had no cover texts or invariant sections, and (2) were thus incorporated prior to November 1, 2008.

The operator of an MMC Site may republish an MMC contained in the site under CC-BY-SA on the same site at any time before August 1, 2009, provided the MMC is eligible for relicensing.

### ADDENDUM: How to use this License for your documents

To use this License in a document you have written, include a copy of the License in the document and put the following copyright and license notices just after the title page:

Copyright (C) year your name. Permission is granted to copy, distribute and/or modify this document under the terms of the GNU Free Documentation License, Version 1.3 or any later version published by the Free Software Foundation; with no Invariant Sections, no Front-Cover Texts, and no Back-Cover Texts. A copy of the license is included in the section entitled ``GNU Free Documentation License''.

If you have Invariant Sections, Front-Cover Texts and Back-Cover Texts, replace the "with. . . Texts." line with this:

with the Invariant Sections being list their titles, with the Front-Cover Texts being list, and with the Back-Cover Texts being list.

If you have Invariant Sections without Cover Texts, or some other combination of the three, merge those two alternatives to suit the situation.

If your document contains nontrivial examples of program code, we recommend releasing these examples in parallel under your choice of free software license, such as the GNU General Public License, to permit their use in free software.

# <span id="page-55-0"></span>függelék B LilyPond index

## A

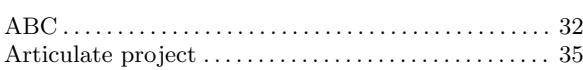

## B

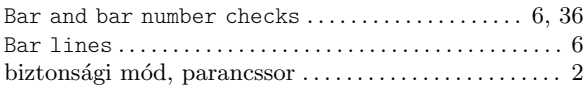

## C

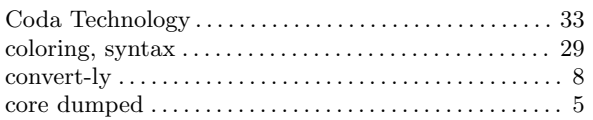

## D

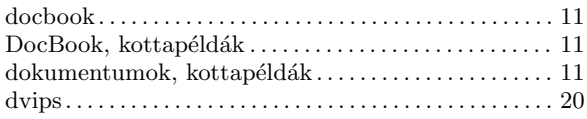

## E

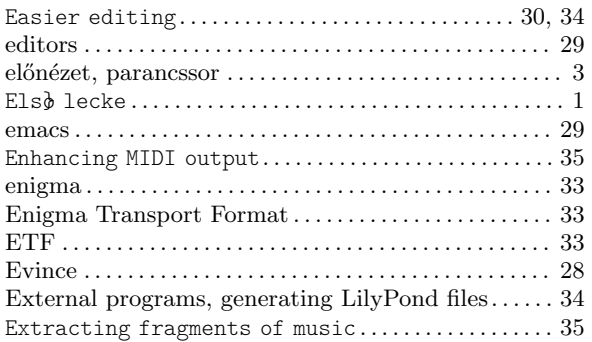

## F

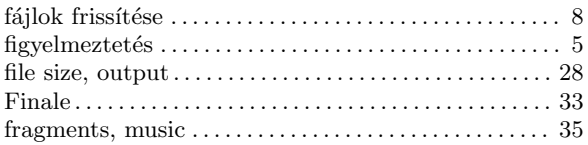

## H

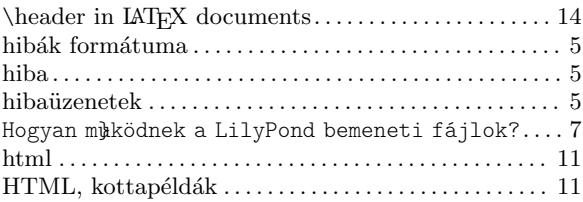

# I

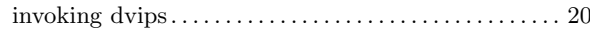

## K

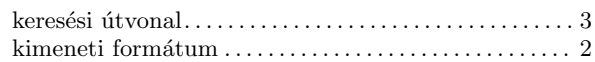

## L

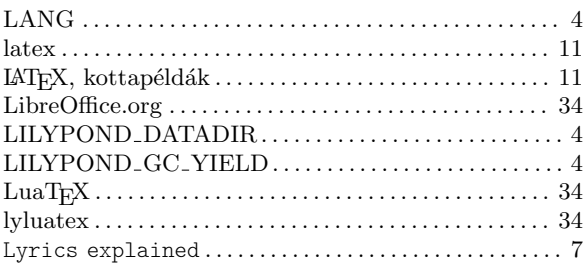

## M

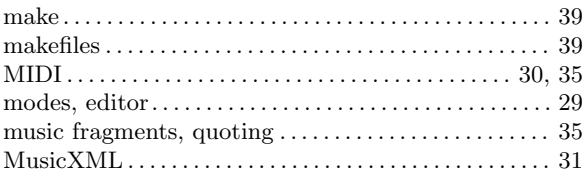

# O

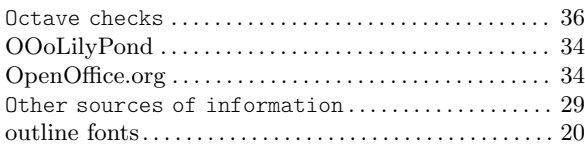

## P

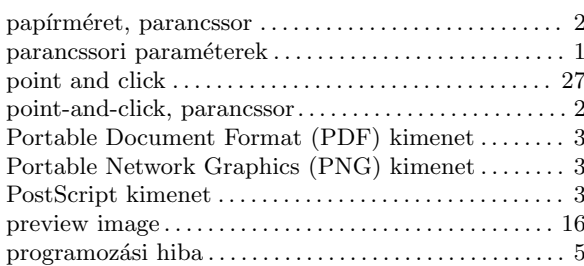

# $\bf Q$

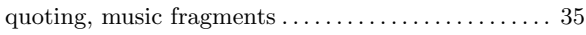

## S

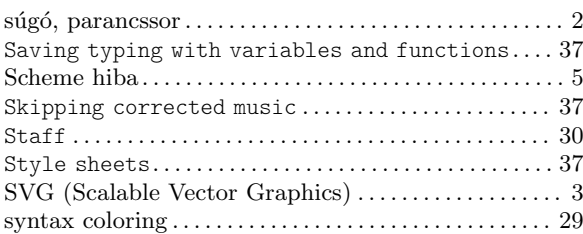

## T

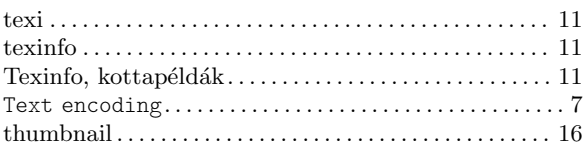

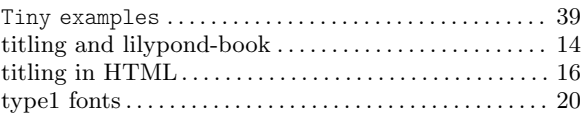

## V

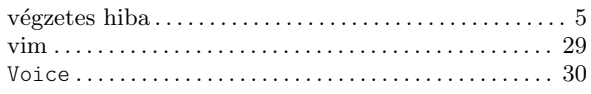

## W

```
Working with input files. . . . . . . . . . . . . . . . . . . . . . . . 35
```
## Z

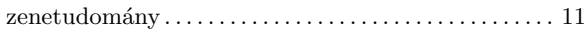